# Instalace systému Debian GNU/Linux 3.0 na architektuře IA-64

Bruce Perens Sven Rudolph Igor Grobman James Treacy Adam Di Carlo

verze 3.0.24, 18 December, 2002

## **Souhrn**

Dokument obsahuje návod na instalaci systému Debian GNU/Linux 3.0, na počítačích IA-64 ("ia64"). Naleznete v něm rovněž odkazy na další dokumentaci. Návod není určen pro uživatele s již nainstalovaným systémem. Pokud chcete přejít k novější verzi distribuce, podívejte se na Poznámky k Debianu verze 3.0 ([http://www.debian.org/releases/woody/](http://www.debian.org/releases/woody/ia64/release-notes/) [ia64/release-notes/](http://www.debian.org/releases/woody/ia64/release-notes/)).

# **Autorská práva**

Dokument může být šířen a pozměněn za podmínek licence GNU General Public License. © 1996 Bruce Perens

- © 1996, 1997 Sven Rudolph
- © 1998 Igor Grobman, James Treacy
- © 1998–2002 Adam Di Carlo

Tento dokument je volně šiřitelný, můžete ho distribuovat nebo pozměnit za podmínek uvedených v licenci GNU General Public Licence verze 2 případně pozdější publikované Free Software Foundation.

Dokument je distribuován s nadějí, že je užitečný, ale nevztahují se na něj jakékoli záruky, dokonce ani záruka předpokládaná pro zakoupené zboží a jeho vhodnost pro daný účel. Podrobnosti jsou v licenci GNU General Public License.

Licenci GNU General Public License najdete v distribuci Debian v souboru /usr/share/common-licenses nebo na WWW GNU (<http://www.gnu.org/copyleft/gpl.html>). Můžete o ní zažádat dopisem na adresu Free Software Foundation, Inc., 59 Temple Place - Suite 330, Boston, MA 02111-1307, USA.

Požadujeme, aby v dílech odvozených od tohoto dokumentu byl uveden Debian a autoři tohoto dokumentu. Pokud pozměníte a vylepšíte tento návod, uvědomte o tom autory zasláním zprávy na adresu <debian-boot@lists.debian.org>.

# **Obsah**

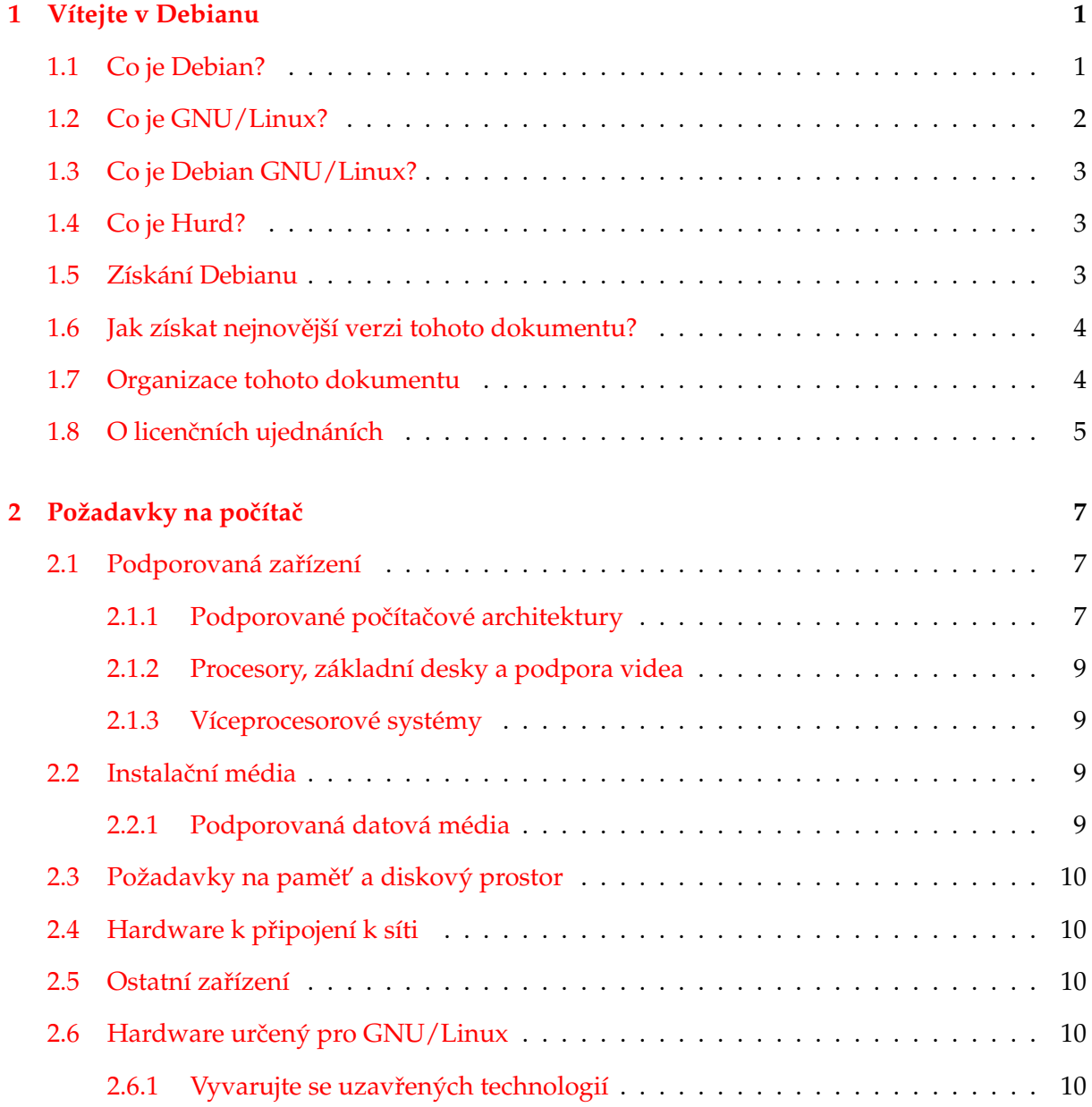

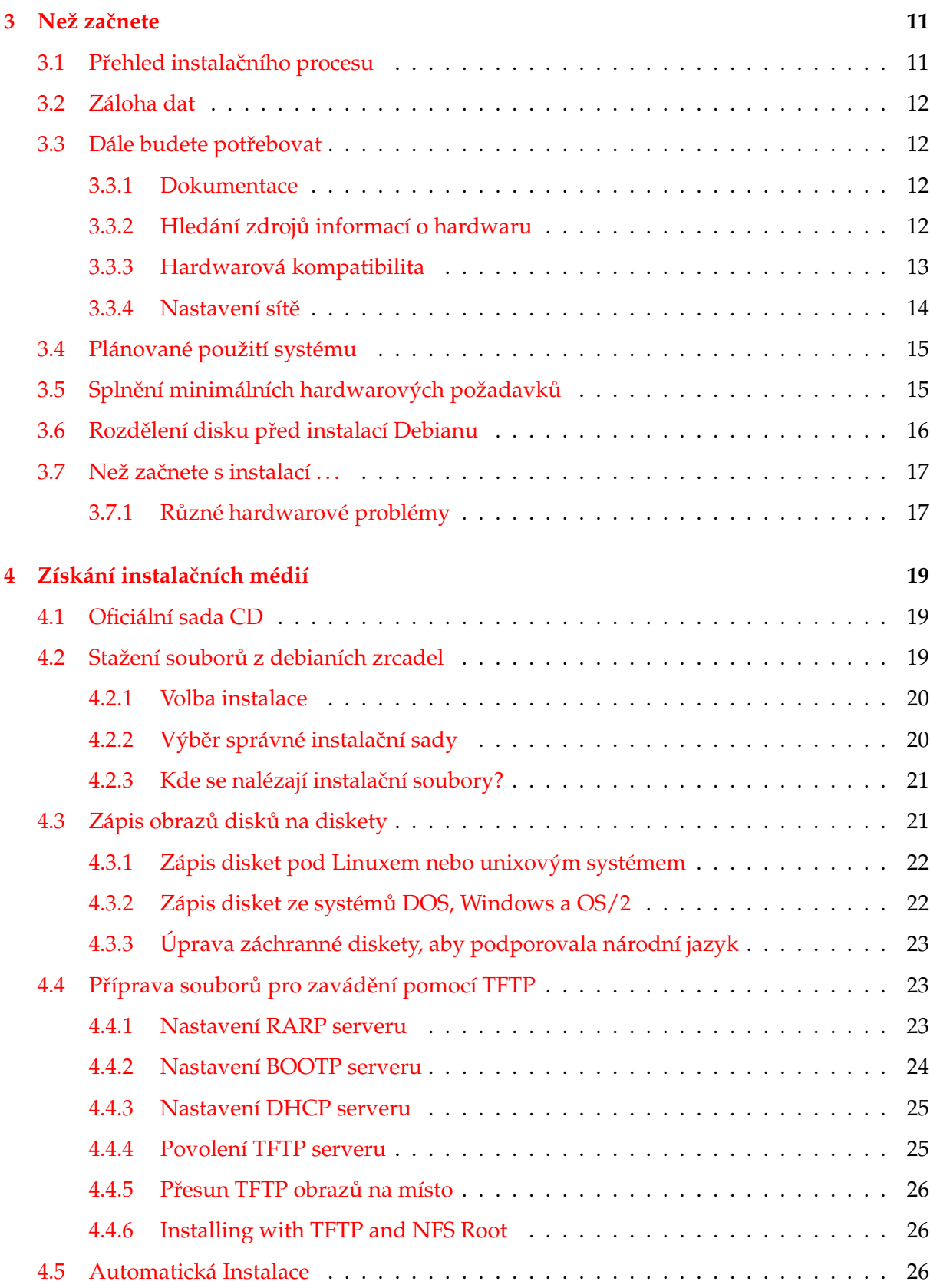

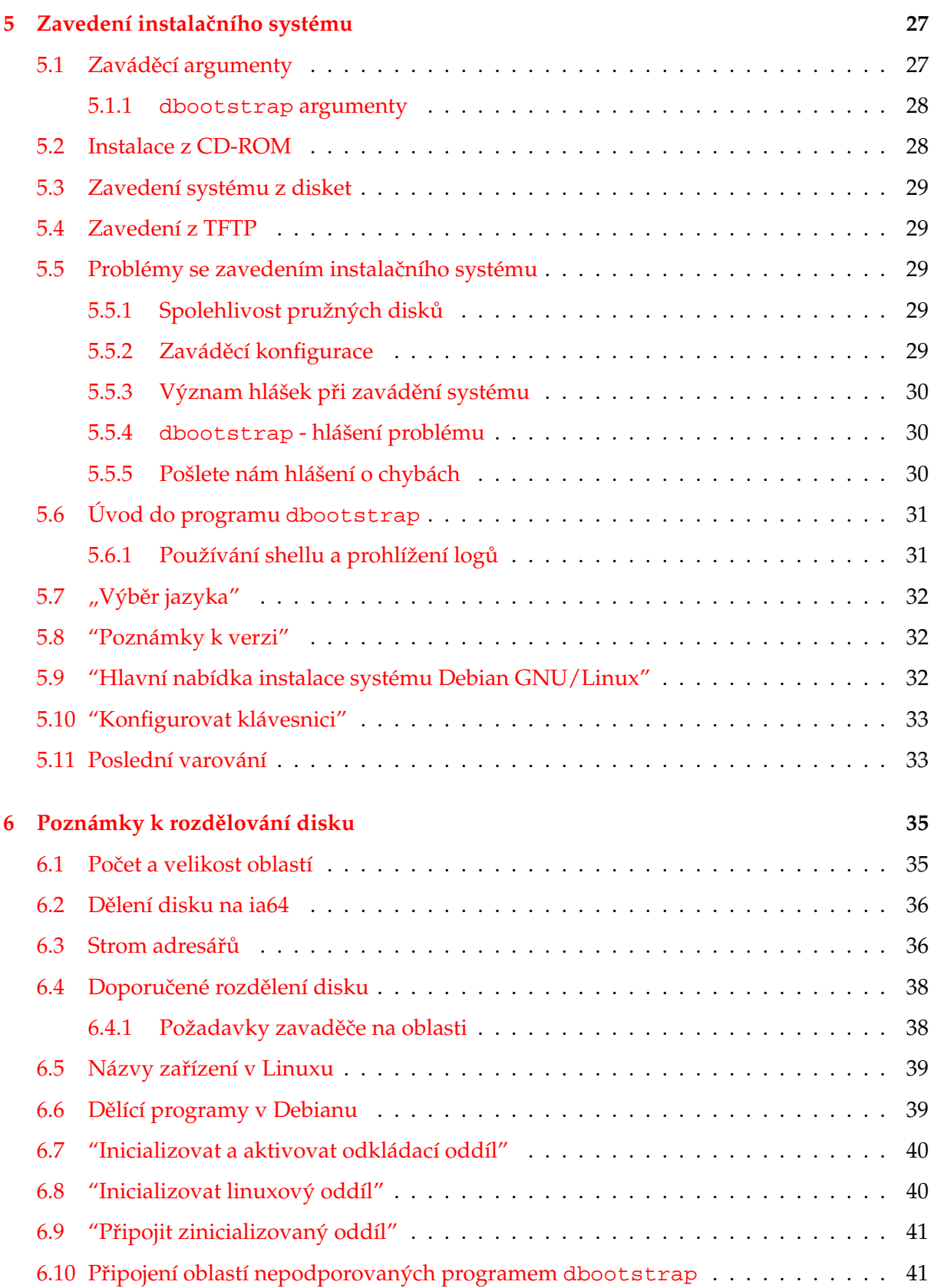

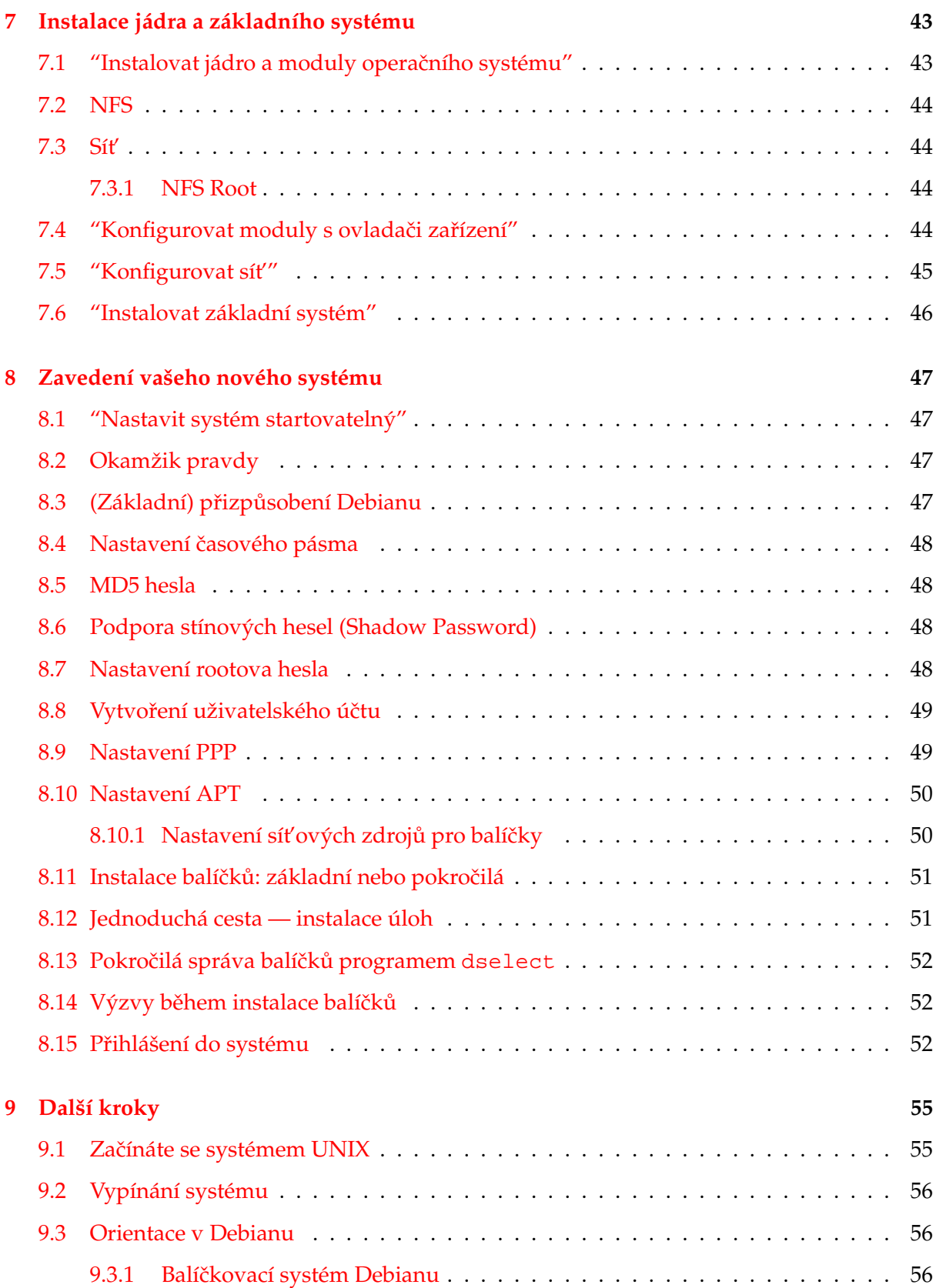

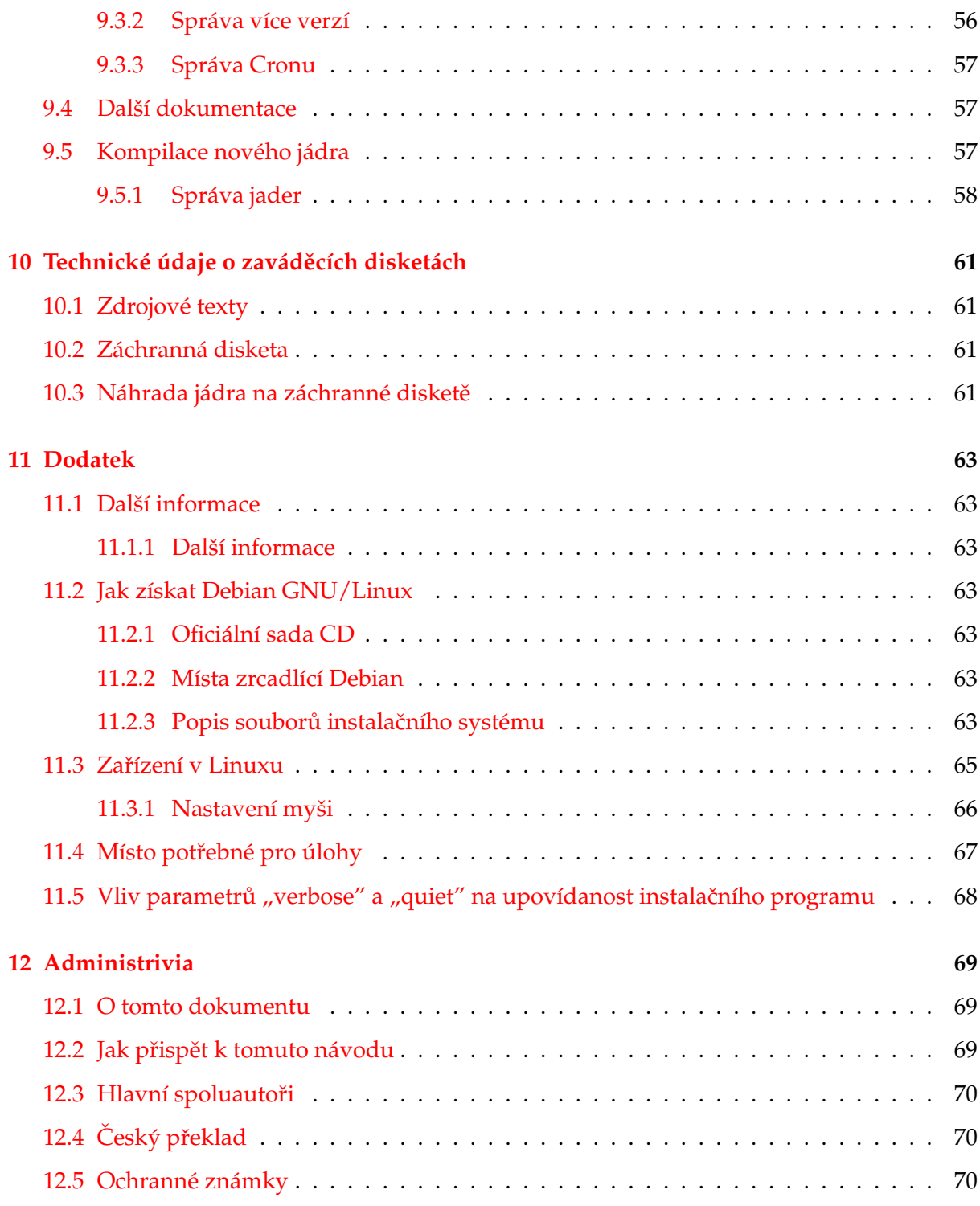

# <span id="page-8-0"></span>**Kapitola 1**

# **Vítejte v Debianu**

Máme radost, že jste se rozhodli vyzkoušet Debian. Poznáte, že je výjimečný mezi distribucemi operačních systémů. Debian přináší kvalitní volně šiřitelný software z celého světa a spojuje jej do koherentního celku. Přínos tohoto softwaru v distribuci Debian je mnohem vyšší než celkový přínos samostatných programů.

### <span id="page-8-1"></span>**1.1 Co je Debian?**

Debian je výhradně dobrovolnická organizace věnující se vyvíjení svobodného software a podpoře zájmů Free Software Foundation. Začali jsme v roce 1993, když se Ian Murdock rozhodl vytvořit kompletní a soudržnou softwarovou distribuci založenou na relativně novém jádře Linux. Ian rozeslal otevřenou výzvu softwarovým vývojářům, kteří by chtěli přispívat do projektu. Relativně malá skupina zasvěcených nadšenců, původně financována Free Software Foundation (<http://www.fsf.org/fsf/fsf.html>) a ovlivněna filosofií GNU ([http://](http://www.gnu.org/gnu/the-gnu-project.html) [www.gnu.org/gnu/the-gnu-project.html](http://www.gnu.org/gnu/the-gnu-project.html)), se během let rozrostla do organizace sestávající z asi 800 *vývojářů*.

Vývojáři jsou zapojeni do mnoha aktivit zahrnujících: administraci služeb WWW ([http://](http://www.debian.org/) [www.debian.org/](http://www.debian.org/)) a FTP (<ftp://ftp.debian.org/>), vytváření grafického designu, právní analýzy softwarových licencí, psaní dokumentace a samozřejmě správu softwarových balíků.

V zájmu sdělování našich filosofií a lákání vývojářů, kteří věří tomu, co Debian reprezentuje, jsme publikovali množství dokumentů, které nastiňují hodnoty a slouží jako návody těm, kteří se chtějí stát vývojáři Debianu.

- Kdokoli, kdo souhlasí se závazky plynoucími z Debian Social Contract ([http://www.](http://www.debian.org/social_contract) [debian.org/social\\_contract](http://www.debian.org/social_contract)) se může stát novým vývojářem ([http://www.debi](http://www.debian.org/doc/maint-guide/)an. [org/doc/maint-guide/](http://www.debian.org/doc/maint-guide/)). Každý vývojář může k distribuci připojit další softwarový balík, za předpokladu, že program je podle našich kritérií volně šiřitelný a balík bude, co se týče kvality, vyhovovat.
- Dokument Debian Free Software Guidelines ([http://www.debian.org/social\\_con](http://www.debian.org/social_contract#guidelines)tract# [guidelines](http://www.debian.org/social_contract#guidelines)) je čistý a zhuštěný souhrn kritérií, která klade Debian na free software.

Tento dokument má ve free softwarovém hnutí velký vliv a je základem pro The Open Source Definition ([http://opensource.org/docs/definition\\_plain.html](http://opensource.org/docs/definition_plain.html)).

• Debian má rozsáhlé specifikace standardů kvality obsažené v Debian Policy ([http://](http://www.debian.org/doc/debian-policy/) [www.debian.org/doc/debian-policy/](http://www.debian.org/doc/debian-policy/)). Dokument určuje kvality, které uplatňujeme na balíky.

Vývojáři Debianu jsou rovněž zainteresování v řadě dalších projektů; některé z nich souvisejí s Debianem, jiné obecně zahrnují Linuxovou komunitu, například:

- přispívání do Linux Standard Base (<http://www.linuxbase.org/>) (LSB). Projekt LSB se zaměřuje na standardizaci základního systému GNU/Linuxu, která umožní vývojářům softwaru a hardwaru třetích stran vyvíjet pro GNU/Linux takové programy a zařízení, které budou fungovat obecně v Linuxu a ne jen v konkrétních distribucích.
- Projekt Filesystem Hierarchy Standard (<http://www.pathname.com/fhs/>) (FHS) se snaží standardizovat uspořádání souborových systémů Linuxu. Softwaroví vývojáři se budou moci plně koncentrovat na vývoj svých programů a nebudou se dále muset starat o tom, zda-li jejich balík bude fungovat s danou distribucí.
- Debian Jr. (<http://www.debian.org/devel/debian-jr/>) je interní projekt Debianu zaměřený především na naše nejmenší uživatele.

Pokud se chcete o Debianu dozvědět víc, podívejte se na Debian FAQ ([http://www.debian.](http://www.debian.org/doc/FAQ/) [org/doc/FAQ/](http://www.debian.org/doc/FAQ/)).

# <span id="page-9-0"></span>**1.2 Co je GNU/Linux?**

Projekt GNU vytvořil úplnou sadu volně šiřitelných softwarových nástrojů použitelných s operačním systémem Unix<sup>™</sup> a systémy podobnými Unixu, jako např. Linux. Tyto nástroje umožňují uživateli provádět světské operace od kopírování nebo mazání souborů až po překlad programů a důmyslnou úpravu souborů s různými datovými formáty.

Linux je volně šiřitelné jádro operačního systému, které může používat váš počítač. Operační systém se skládá z řady základních programů, které potřebuje váš počítač, aby byl vůbec schopen spouštět další software. Nejdůležitější částí je právě jádro. Zjednodušeně řečeno, jádro je program, který zabezpečuje práci s hardwarem počítače jako např. přístup na sériový port, spravuje vaše pevné disky nebo organizuje data v paměti, také je odpovědné za spouštění programů. Linux jako takový je pouze jádro. Lidé obvykle říkají "Linux", ale mají tím na mysli systém GNU/Linux, který je založený na jádru Linux (<http://www.kernel.org/>) a množství GNU programů.

První Linux se objevil v roce 1991 a napsal jej Linus Torvalds z Finska. Nyní na jádře aktivně pracuje několik stovek lidí. Linus koordinuje vývoj a rovněž rozhoduje, co se stane součástí jádra a co ne.

# <span id="page-10-0"></span>**1.3 Co je Debian GNU/Linux?**

Kombinace filosofie a metodologie Debianu spolu s nástroji GNU a jádrem Linux vyústila do unikátní softwarové distribuce, která je známá pod názvem Debian GNU/Linux. Distribuci Debian tvoří množství softwarových *balíků*. Jednotlivé balíky sestávají ze spustitelných binárních souborů, skriptů, dokumentace a konfiguračních souborů. Každý softwarový balík má správce, který za něj zodpovídá. Každý balík je rovněž otestován, aby bylo zaručeno, že bude spolupracovat s ostatními balíky v distribuci. To vše se promítá do distribuce Debian GNU/Linux, která je velmi kvalitní, stabilní a rozšiřitelná. Je možné ji jednoduše nakonfigurovat, aby sloužila jako malý firewall, běžný stolní počítač, pracovní stanice nebo velmi výkonný klient/server pro použití v Internetu nebo lokální počítačové síti.

Vlastnost, která nejvíc odlišuje Debian od ostatních GNU/Linux distribucí je jeho systém pro správu balíků; sada programů dpkg, dselect a apt. Tyto nástroje dávají administrátorovi systému Debian úplnou kontrolu nad balíky, ze kterých se skládá. To zahrnuje např. automatickou aktualizaci celé distribuce nebo označování balíků, které by neměly být aktualizovány. Je také možné říct systému o vámi přeložených balících a určit, jaké jsou závislosti mezi nim a instalovanými balíky.

Aby byl váš systém ochráněn před trojskými koňmi a jinými zlovolnými programy, ověřuje se, že balíky přicházejí do distribuce od jejich skutečných správců. Debian rovněž usiluje o to, aby programy byly bezpečně nakonfigurovány. Pokud se vyskytnou bezpečnostní problémy s distribuovanými balíky, jsou záhy k dispozici jejich opravy. Pravidelnými aktualizacemi systému si nahráváte a instalujete i opravy k bezpečnostním problémům.

Předně, nejlepší metoda, jak získat podporu pro váš systém Debian GNU/Linux nebo jak komunikovat s vývojáři distribuce, je pomocí více jak 80 diskusních klubů, které Debian spravuje. Pokud se chcete do nějakého z nich přihlásit, podívejte se na přihlašovací stránku ([http:](http://www.debian.org/MailingLists/subscribe) [//www.debian.org/MailingLists/subscribe](http://www.debian.org/MailingLists/subscribe)).

# <span id="page-10-1"></span>**1.4 Co je Hurd?**

Debian GNU/Hurd je systém Debian GNU používající jádro Hurd. Oproti monolitickému jádru Linuxu je Hurd mikrojádrový systém založený na jádře MACH. Momentálně je tento systém stále ve vývoji, ačkoliv základní systém je skoro plně funkční. Systém Hurd je vyvíjen jako Debian GNU/Linux, ale má trochu jiný systém pro správu jádra. Pokud jste zvídaví a chcete se o systému Debian GNU/Hurd dozvědět více, podívejte se na stránky projektu Debian GNU/Hurd (<http://www.debian.org/ports/hurd/>) a diskusní klub <debian-hurd@ lists.debian.org>.

## <span id="page-10-2"></span>**1.5 Získání Debianu**

Informace o stažení Debian GNU/Linuxu z Internetu nebo seznam míst dodávajících oficiální CD s Debianem můžete nalézt na webové stránce distribuce ([http://www.debian.org/](http://www.debian.org/distrib/)

[distrib/](http://www.debian.org/distrib/)). Seznam zrcadel Debianu (<http://www.debian.org/distrib/ftplist>) obsahuje kompletní seznam oficiálních zrcadel Debianu.

Aktualizace Debianu je velmi jednoduchá, protože systém je navržený tak, aby jej nebylo třeba přeinstalovávat.

### <span id="page-11-0"></span>1.6 Jak získat nejnovější verzi tohoto dokumentu?

Tento dokument se plynule mění. Ujistěte se na stránce Debian 3.0 ([http://www.debian.](http://www.debian.org/releases/woody/) [org/releases/woody/](http://www.debian.org/releases/woody/)), že máte poslední verzi tohoto dokumentu pro vydání 3.0 Aktualizované verze tohoto instalačního manuálu jsou rovněž k dispozici na stránce oficiálního instalaˇcního manuálu (<http://www.debian.org/releases/woody/ia64/install>).

### <span id="page-11-1"></span>**1.7 Organizace tohoto dokumentu**

Tento dokument si klade za cíl sloužit jako manuál pro nové uživatele Debianu. U čtenáře se nepředpokládají zvláštní znalosti a zkušenosti. Předpokládáme pouze obecné znalosti o tom, jak funguje váš hardware.

Uživatelé experti v tomto dokumentu také mohou najít zajímavé informace zahrnující např. velikost minimální instalace, detaily týkající se hardware podporovaného instalačním systémem Debianu atd. Zkušeným uživatelům doporučujeme některé pasáže přeskočit.

Obecně lze říct, že tento dokument je pojat "přímočaře" a je koncipován jako postupný průvodce instalačním procesem. Následující seznam zachycuje kroky instalace a kapitoly, které se jimi zabývají.

- 1. Zjištění, zda-li vaše hardwarová konfigurace umožňuje instalaci systému, viz 'Požadavky na počítač' na straně [7.](#page-14-0)
- 2. Záloha dat, naplánování instalace a konfigurace hardware předcházející instalaci sys-tému, viz 'Než začnete' na straně [11.](#page-18-0) Jestliže se chystáte instalovat na pevný disk s více operačními systémy, budete možná muset pro Debian vytvořit místo na diskovou oblast.
- 3. Získání potřebných instalačních souborů pro zvolenou metodu instalace, viz 'Získání instalačních médií' na straně [19.](#page-26-0)
- 4. Dále následuje zavedení instalaˇcního systému. Tímto krokem se zabývá 'Zavedení insta-lačního systému' na straně [27,](#page-34-0) kde také naleznete informace o tom jak postupovat, když při zavedení systému nastanou kritické chyby.
- 5. Nastavení diskových oblastí pro systém Debian, viz 'Poznámky k rozdělování disku' na straně [35.](#page-42-0)
- 6. Instalace jádra a konfigurace modulů zařízení, viz 'Instalace jádra a základního systému' na straně [43.](#page-50-0) Pokud neinstalujete z CD, nastavíte si zde připojení k síti, aby se zbývající instalační soubory mohly stáhnout ze serveru poskytujícího Debian.
- 7. Instalace základního systému, viz "'Instalovat základní systém''' na straně [46.](#page-53-0)
- 8. Zavedení nově nainstalovaného systému a provedení několika úloh následujících po in-stalaci základního systému, viz 'Zavedení vašeho nového systému' na straně [47.](#page-54-0)
- 9. Instalace dalšího softwaru podle 'Instalace balíčků: základní nebo pokročilá' na straně [51.](#page-58-0) Programem tasksel můžete instalovat celé skupiny balíčků tvořící takzvané "úlohy", dselect slouží k výběru jednotlivých balíčků z (rozsáhlého) seznamu. Pokud znáte název balíčku, můžete použít program apt-get.

Jakmile nainstalujete systém, měli byste si přečíst 'Další kroky' na straně [55.](#page-62-0) Tato kapitola vysvětluje, kde se máte podívat po dalších informacích o UNIXu, Debianu, jak aktualizovat jádro systému. Pokud chcete vytvořit vlastní instalační systém ze zdrojových kódů, podívejte se na 'Technické údaje o zaváděcích disketách' na straně [61.](#page-68-0)

Konečně informace o tomto dokumentu a způsobu, jak do něj přispět, můžete najít v 'Admin-istrivia' na straně [69.](#page-76-0)

### <span id="page-12-0"></span>**1.8 O licenˇcních ujednáních**

Licenční podmínky většiny programů opravňují k používání programu pouze na jednom počítači. Debian Linux taková omezení nemá. Budeme rádi, pokud ho nainstalujete na další počítač ve škole či zaměstnání, zapůjčíte známým a pomůžete jim s instalací. Můžete dokonce vyrobit kopie a *prodávat* je, stačí dodržet jistá omezení. To všechno je možné díky tomu, že Debian je založen na *volně šiřitelném softwaru*.

Volně šiřitelný neznamená, že software postrádá copyright nebo že se distribuuje zdarma na CD. Znamená to, že licence jednotlivých programů nevyžadují poplatek za právo program kopírovat. Kdokoli může program rozšířit, přizpůsobit, pozměnit a šířit výsledné dílo.<sup>[1](#page-12-1)</sup>

Hodně programů v systému je licencovaných podle *GNU General Public License* (obecná veřejná licence) neboli *GPL*. Licence GPL vyžaduje, abyste kdykoliv, když distribuujete kopii programu, zajistili dostupnost zdrojových kódů programu; to zaručuje, že vy, jakožto uživatelé můžete dále modifikovat kód. Proto jsou ke všem takovým programům v systému Debian zahrnuté i zdrojové kódy.<sup>[2](#page-12-2)</sup> Některé programy v Debianu používají jiná licenční ujednání. Autorská práva a licenční ujednání ke každému programu lze nalézt v souboru /usr/share/doc/jméno-balí

Pokud se chcete dozvědět více o licencích a o tom, co Debian pokládá za volně šiřitelný software, podívejte se na Debian Free Software Guidelines ([http://www.debian.org/social\\_](http://www.debian.org/social_contract#guidelines) [contract#guidelines](http://www.debian.org/social_contract#guidelines)).

Nejdůležitější právní poznámka je, že tento software je bez *jakékoliv záruky*. Programátoři, kteří vytvořili tento software to udělali pro prospěch celé komunity. Nezaručujeme, že software se

<span id="page-12-1"></span> $1$ Poznamenejme, že v distribuci jsou k dispozici i programy, které podmínky volné šiřitelnosti nesplňují. Nacházejí se v částech distribuce nazvaných contrib a non-free, pročtěte si Debian FAQ ([http://www.](http://www.debian.org/doc/FAQ/) [debian.org/doc/FAQ/](http://www.debian.org/doc/FAQ/)), pod "The Debian FTP archives".

<span id="page-12-2"></span><sup>&</sup>lt;sup>2</sup>Pokud se chcete dozvědět víc o tom, jak vyhledat a rozbalit zdrojové balíky, podívejte se na Debian FAQ (<http://www.debian.org/doc/FAQ/>)

bude hodit pro dané účely. Na druhou stranu, jelikož se jedná o free software, můžete jej měnit tak, aby odpovídal vašim potřebám — a využívat podpory ostatních, kteří stejným způsobem rozšiřují tento software.

# <span id="page-14-0"></span>**Kapitola 2**

# Požadavky na počítač

Tato část obsahuje informace o hardwarových požadavcích distribuce. Najdete zde také odkazy na další informace o zařízeních podporovaných GNU a Linuxem.

## <span id="page-14-1"></span>**2.1 Podporovaná zaˇrízení**

Debian neklade na hardware jiná omezení než ta, která jsou dána jádrem Linuxu a programy GNU. Tedy na libovolné počítačové architektuře, na kterou bylo přeneseno jádro Linuxu, knihovna libc, překladač gcc atd., a pro kterou existuje port Debianu, můžete nainstalovat Debian. Viz stránka s porty (<http://www.debian.org/ports/ia64/>).

Nebudeme se snažit popsat všechny podporované konfigurace pro architekturu IA-64, zaměříme se na obecné informace a uvedeme odkazy na doplňující dokumentaci.

#### <span id="page-14-2"></span>**2.1.1 Podporované poˇcítaˇcové architektury**

Debian 3.0 podporuje jedenáct počítačových architektur a několik jejich "variant", nazývaných též "odrůdy".

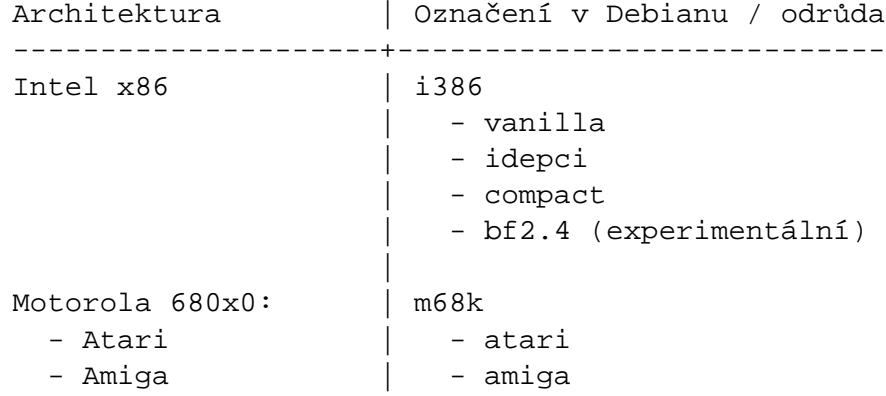

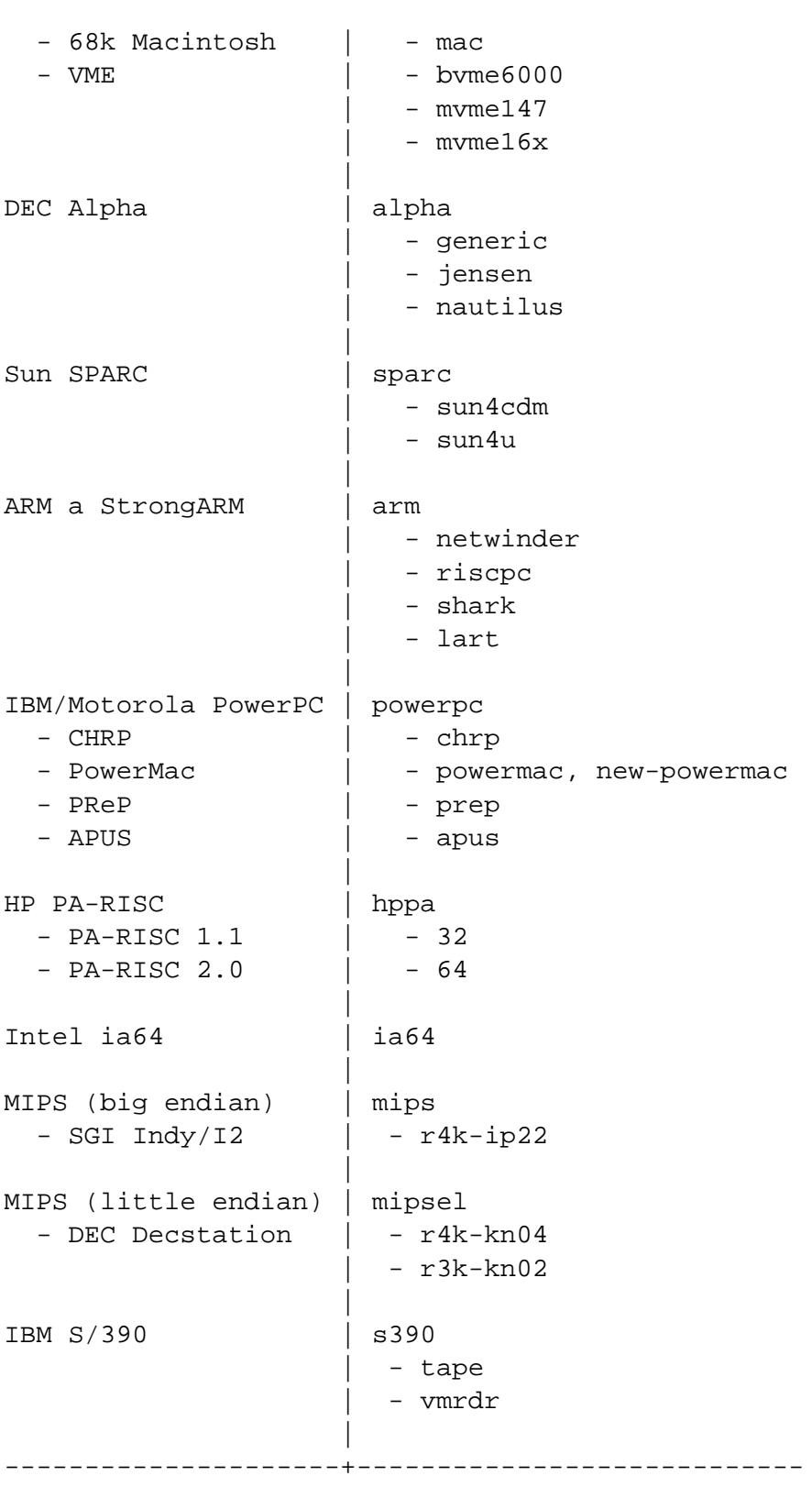

Tato verze dokumentu se zabývá instalací na architektuře *ia64*. Pro ostatní architektury jsou návody na stránkách Debian-Ports (<http://www.debian.org/ports/>).

#### <span id="page-16-0"></span>**2.1.2 Procesory, základní desky a podpora videa**

#### **Grafické karty**

Podpora grafických karet v grafickém režimu závisí, zda pro kartu existuje ovladač pro systém X11 od XFree86. Novější video sloty AGP jsou úprava normy PCI a většina karet AGP s XFree86 funguje. Podrobnosti o podporovaných grafických kartách, sběrnicích, monitorech a ukazovacích zařízeních naleznete na <http://www.xfree86.org/>. Debian 3.0 je dodáván s verzí 4.1.0 ovladačů pro systém X11.

#### <span id="page-16-1"></span>**2.1.3 Víceprocesorové systémy**

Tato architektura umožňuje využití více procesorů — tzv. symetrický multiprocesing (SMP). Standardní jádro v distribuci Debian 3.0 podporu SMP nezahrnuje. Instalaci by to vadit nemělo, protože jádro bez podpory multiprocesingu funguje i na systému s více procesory, systém však bude využívat pouze jeden procesor.

Pro využití více než jednoho procesoru budete muset nahradit jádro operačního systému, viz 'Kompilace nového jádra' na straně [57.](#page-64-2) Pro jádro verze 2.4.19 zapnete podporu SMP tak, že v konfiguračním systému jádra vyberete v sekci "General" položku "symmetric multiprocessing".

## <span id="page-16-2"></span>**2.2 Instalaˇcní média**

Některé architektury umožňují instalaci z CD. Na počítačích s možností zavedení systému z CD mechaniky se lze při instalaci vyhnout použití disket. I v případě, že systém nejde zavést přímo z CD, můžete využít CD-ROM po prvotním zavedení systému z jiného média, viz 'In-stalace z CD-ROM' na straně [28.](#page-35-1)

Pro mnoho architektur je také zajímavá možnost instalovat z pevného disku.

Systém také můžete zavést ze sítě. Další možnost je bezdisková instalace. Systém se zavede z lokální sítě a všechny lokální souborové systémy se připojí přes NFS. Pro tento typ instalace butete potřebovat alespoň 16MB RAM. Po nainstalování základního systému budete mít možnost doinstalovat zbytek systému po síti (i v případě PPP) pomocí služeb FTP, HTTP a NFS.

#### <span id="page-16-3"></span>**2.2.1 Podporovaná datová média**

Zaváděcí disky Debianu obsahují jádro s velkým množstvím ovladačů, aby fungovaly na co nejširší škále počítačů. Jestli se vám takto připravené jádro zdá pro běžné použití zbytečně

velké, pročtěte si návod o přípravě vlastního jádra ('Kompilace nového jádra' na straně [57\)](#page-64-2). Podpora mnoha zařízení na instalačních discích je žádoucí pro snadnou instalaci na libovolném systému.

## <span id="page-17-0"></span>2.3 Požadavky na paměť a diskový prostor

Instalaci lze provést s minimálně 12MB paměti a 110MB prostoru na disku. Pokud chcete nainstalovat standardní část distribuce se systémem X Window System a vývojovým prostředím, budete potřebovat alespoň 400 MB, pro víceméně úplnou instalaci je třeba kolem 800 MB. Abyste nainstalovali naprosto všechny balíky, musíte mít asi 2 GB volného místa. Ve skutečnosti nainstalovat všechny balíky nemá smysl, neboť některé z nich nelze mít na systému zároveň.

# <span id="page-17-1"></span>**2.4 Hardware k pˇripojení k síti**

# <span id="page-17-2"></span>**2.5 Ostatní zaˇrízení**

V Linuxu můžete používat různé hardwarové vybavení jako myši, tiskárny, scannery a zařízení PCMCIA a USB. Většina z nich však není nutná pro instalaci. Tato kapitola obsahuje seznam zařízení, které systém při instalaci *neumí* obsluhovat, ačkoli obecně v Linuxu podporována být mohou.

# <span id="page-17-3"></span>**2.6 Hardware urˇcený pro GNU/Linux**

V současnosti někteří prodejci dodávají počítače s již nainstalovaným Debianem případně jinou distribucí GNU/Linuxu. Patrně si za tuto výhodu trochu připlatíte, ale zbavíte se starostí, poněvadž máte jistotu, že hardware počítače je kompatibilní se systémem GNU/Linux.

Ať zakoupíte počítač s instalací Linuxu nebo bez ní, je důležité se přesvědčit, že hardware je podporován jádrem operačního systému. Zkontrolujte, jestli jsou všechna zařízení v počítači uvedena ve výše zmíněných odkazech jako podporovaná. Při nákupu se netajte tím, že kupujete počítač, na kterém poběží Linux. Dejte přednost zboží, jehož výrobci Linux podporují.

#### <span id="page-17-4"></span>**2.6.1 Vyvarujte se uzavˇrených technologií**

Někteří výrobci hardwaru nám neposkytují informace potřebné k napsání ovladače pro Linux, případně požadují smlouvu o uchování těchto informací v tajnosti před třetí osobou, což znemožňuje uveřejnění zdrojového kódu pro takový ovladač.

Z důvodu nedostupnosti dokumentace pro ně neexistují ovladače pro Linux. Můžete výrobce požádat o uvolnění dokumentace a pokud se na něj obrátí více lidí, uvědomí si, že uživatelé Linuxu představují početnou skupinu zákazníků.

# <span id="page-18-0"></span>**Kapitola 3**

# **Než zaˇcnete**

### <span id="page-18-1"></span>**3.1 Pˇrehled instalaˇcního procesu**

V následujícím seznamu jsou uvedeny základní kroky instalace.

- 1. Na pevném disku vytvoříte pro Debian volné rozdělitelné místo.
- 2. Pokud neinstalujete z CD, stáhnete si soubory s jádrem a ovladači
- 3. Vyrobíte si zaváděcí diskety, nebo na příslušná místa umístíte zaváděcí soubory. (Většina uživatelů může k zavádění použít některé z CD)
- 4. Zavedete instalační systém
- 5. Nakonfigurujete si klávesnici
- 6. Vytvoříte a připojíte oblasti pro Debian
- 7. Nasměrujete instalátor na místo, kde se nachází jádro a ovladače
- 8. Vyberete ovladače zařízení, které se mají nahrát.
- 9. Nastavíte síťové připojení
- 10. Zahájíte automatické stažení/instalaci/nastavení základního systému
- 11. Nakonfigurujete zavádění systému/ů
- 12. Zavedete nově nainstalovaný systém a provedete poslední úpravy.
- 13. Volitelně doinstalujete balíčky s dalším softwarem.

# <span id="page-19-0"></span>**3.2 Záloha dat**

Než začnete s instalací, vytvořte si zálohu souborů, které máte na disku, protože při instalaci by mohlo dojít ke ztrátě vašich dat. Je velmi pravděpodobné, že budete muset přerozdělit pevný disk, abyste udělali místo pro Debian GNU/Linux. Při rozdělování disku byste vždy měli počítat s tím, že můžete ztratit všechna data. Instalační programy jsou docela spolehlivé a většina z nich je prověřená lety používání, ale chybná odpověď by se vám mohla zle vymstít. I po uchování obsahu disků buďte opatrní a promyslete si odpovědi a kroky při instalaci. Dvě minuty přemýšlení mohou ušetřit hodiny zbytečné práce.

Jestliže budete instalovat Linux na počítač, kde již máte jiný operační systém, přesvědčete se, že máte po ruce média pro jeho instalaci. Zvlášť v případě, že se chystáte přerozdělit systémový disk, se vám může přihodit, že bude nutné obnovit zavádění tohoto systému nebo dokonce nová instalace operačního systému.

# <span id="page-19-1"></span>**3.3 Dále budete potˇrebovat**

#### <span id="page-19-2"></span>**3.3.1 Dokumentace**

**Instalaˇcní manuál:**

**<install.cs.txt>**

#### **<install.cs.html>**

**<install.cs.pdf>** Tento soubor můžete číst ve formátech ASCII, HTML nebo PDF.

#### **Manuálové stránky programů pro správu oddílů:**

<cfdisk.txt> Manuálové stránky programu pro správu oblastí použitého při instalaci.

**. . . /current/md5sum.txt (<http://http.us.debian.org/debian/dists/woody/main/disks-ia64/current/md5sum.txt>)** Seznam MD5 součtů pro binární soubory. Jestliže máte program md5sum, můžete si příkazem md5sum -v -c md5sum.txt ověřit, zda soubory nejsou poškozeny.

#### <span id="page-19-3"></span>**3.3.2 Hledání zdroj ˚u informací o hardwaru**

Informace o hardwaru můžete získat:

- Z manuálů, které jste získali spolu s příslušným hardwarem.
- Z BIOSu vašeho počítače. K těmto informacím se dostanete když během startu počítače stisknete určitou kombinaci kláves. Často to bývá klávesa "Delete".
- Z krabic, ve kterých byly části hardware zabaleny.
- Ze systémových příkazů nebo nástrojů původního operačního systému. Zvláště užitečné informace jsou o pevném disku a paměti RAM.
- Od vašeho správce nebo poskytovatele Internetu. Tyto informace vám mohou pomoci při nastavení sítě a elektronické pošty.

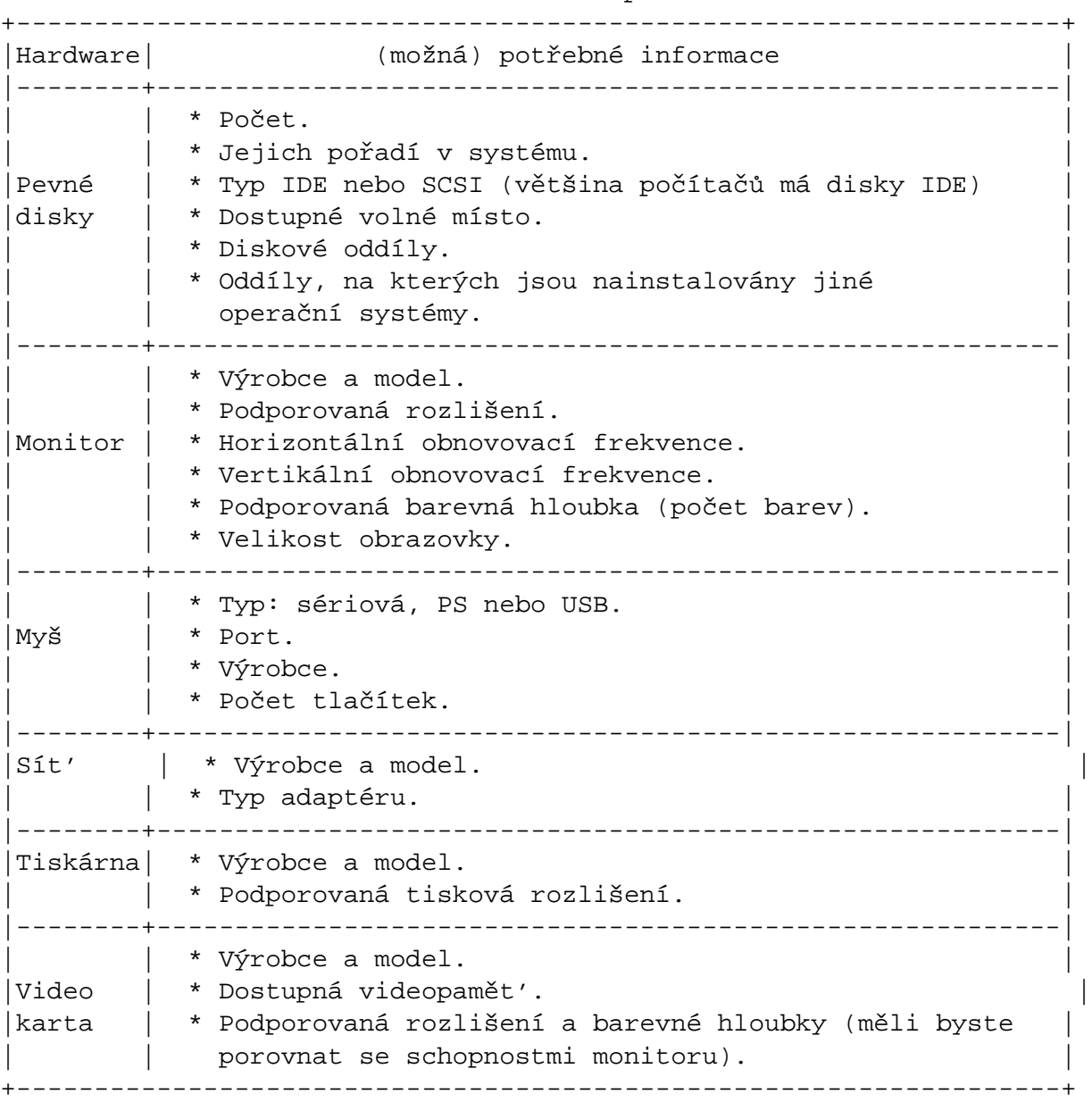

#### Hardwarové informace nutné pro instalaci

#### <span id="page-20-0"></span>**3.3.3 Hardwarová kompatibilita**

Mnoho značkových výrobků pracuje pod Linuxem bez problémů a podpora hardwaru pro Linux se zlepšuje každým dnem. Přes to všechno Linux nepodporuje tolik typů hardwaru jako některé jiné operační systémy.

Možný postup při ověřování hardwarové kompatibility:

- Zkontrolovat webové stránky výrobce na nové ovladače.
- Hledat na webových stránkách nebo v manuálech informace o emulaci. Je možné, že některé méně známé značky používají stejné ovladače nebo nastavení, jako jejich známější kolegové.
- Pro danou architekturu prohledat seznamy hardware kompatibilního s Linuxem.
- Hledat na Internetu zkušenosti jiných uživatelů.

#### <span id="page-21-0"></span>**3.3.4 Nastavení sítě**

Pokud bude váš počítač trvale připojen do sítě (myslí se ethernetové a obdobné připojení, ne PPP), zjistěte si od správce sítě tyto informace. (Pokud vám správce sítě doporučí použít DHCP server, nemusíte tyto informace zjišťovat, protože DHCP server nastaví váš počítač automaticky.)

- Název počítače (možná si počítač pojmenujete sami).
- Název vaší domény.
- IP adresu vašeho počítače.
- $\bullet$  IP adresu sítě.
- Sít'ovou masku.
- Broadcast (vysílací) adresu.
- IP adresu brány tj. počítače spojujícího vaši síť s další sítí (nebo Internetem), pokud na vaší síti brána *je*.
- IP adresu DNS serveru, který zprostředkovává převod názvů počítačů na adresy IP.
- Zda budete připojeni k síti typu Ethernet.

Jestliže budete do sítě připojeni jen přes PPP nebo podobné vytáčené připojení, nejspíš nebudete moci instalovat základní systém ze sítě. V takovém případě musíte instalovat z CD, lokálního disku nebo disket obsahujících základní balíčky. K nastavení síťového připojení se můžete vrátit, až budete mít instalaci hotovou. Návod je dále v textu 'Nastavení PPP' na straně [49.](#page-56-1)

### <span id="page-22-0"></span>**3.4 Plánované použití systému**

Je velmi důležité vědět, pro jaký účel chcete počítač používat. Podle toho odhadnete nároky na diskovou kapacitu a navrhnete optimální rozdělení pevného disku.

### <span id="page-22-1"></span>**3.5 Spln ˇení minimálních hardwarových požadavk ˚u**

Porovnejte seznam vašeho hardware s následující tabulkou, ve které zjistíte, zda můžete použít zamýšlený typ instalace.

Skutečné minimální požadavky mohou být nižší než uvádí tabulka, ale většina uživatelů by se mohla cítit frustrovaně.

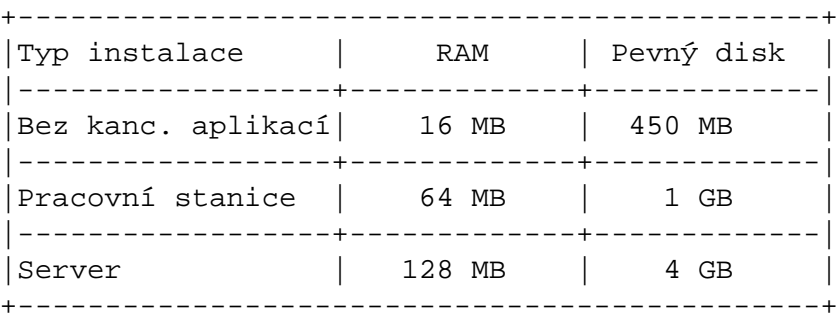

Doporučené minimální požadavky

Pro představu je zde uvedeno několik typických využití Debianu. Další ideu o zabraném místu můžete získat pohledem na 'Místo potřebné pro úlohy' na straně [67.](#page-74-0)

- Standardní server Tento malý profil je vhodný pro očesaný server, který neobsahuje zbytečné vymoženosti pro obyčejné uživatele. Obsahuje FTP server, web server, DNS, NIS, a POP. Zabere okolo 50MB, plus musíte připočíst velikost dat, která budete poskytovat.
- **Dialup** Standardní desktop obsahující X Window System, grafické a zvukové aplikace, editory, etc. Velikost balíčků bude asi 500MB.
- Pracovní konzole Více ořezaná pracovní stanice bez X Window System a X aplikací. Pravděpodobně bude vhodná pro laptopy a přenosné počítače. Velikost je zhruba 140MB.
- **Vývojáˇrská stanice** Desktop se všemi vývojáˇrskými balíˇcky, jako je Perl, C, C++, atd. Velikost je okolo 475MB. Předpokládejme, že přidáte X11 a nějaké další balíčky pro nejrůznější použití. Pak byste měli počítat s asi 800MB.

Pamatujte, že všechny uvedené velikosti jsou orientační a že neobsahují další věci, které obvykle v systému bývají (jako třeba pošta, soubory uživatelů, data). Při přidělování místa pro vaše vlastní soubory a data je vždy lepší být velkorysý. Konkrétně v Debianu oblast /var obsahuje hodně dat závislých na dané situaci. Například soubory programu dpkg mohou klidně zabrat 20MB, ani nemrknete. Pokud přidáme velikost logovacích souborů (většinou v řádech MB) a ostatní proměnlivá data, měli byste pro /var uvažovat o alokování minimálně 50MB.

# <span id="page-23-0"></span>**3.6 Rozd ˇelení disku pˇred instalací Debianu**

Rozdělením disku se na disku vytvoří několik vzájemně nezávislých oddílů (angl. partition). Každý oddíl je nezávislý na ostatních. Dá se to přirovnat k bytu rozčleněnému zdmi, přidáním nábytku do jedné místnosti nemá na ostatní místnosti žádný vliv.

Jestliže už na počítači máte nějaký operační systém a chcete na stejný disk ještě umístit Linux, patrně se nevyhnete přerozdělení disku. Debian pro sebe potřebuje vlastní diskové oblasti a nemůže být nainstalován na oblasti Windows nebo třeba MacOS. Je sice možné sdílet některé oblasti s jinými systémy, ale popis je mimo rozsah tohoto dokumentu. Minimálně budete potřebovat jednu oblast pro kořenový souborový systém.

Informace o aktuálním rozdělení disku můžete získat dělicím programem vašeho stávajícího operačního systému . Každý dělicí nástroj umožňuje prohlížet oblasti bez jejich modifikace.

Obecně změna oddílu, na kterém je souborový systém, znamená ztrátu dat, takže si raději disk před změnami do tabulky diskových oddílů zazálohujte. Podle analogie s bytem a zdmi, z bytu také raději vynesete veškerý nábytek, než budete přestavovat zdi.

Jestliže má váš počítač více než jeden pevný disk, můžete celý disk vyhradit pro Debian a dělením disku se můžete zabývat až v průběhu instalace. Oddílový program obsažený v instalačním programu se s tím jednoduše vypořádá.

Stejně pokud máte pouze jeden pevný disk a chcete kompletně nahradit stávající operační systém Debianem, může rozdělení disku proběhnout až v průběhu instalace ('Poznámky k rozdělování disku' na straně [35\)](#page-42-0). Pozor: pokud startujete instalační systém z pevného disku a potom tento disk rozdělíte, smažete si zaváděcí soubory a musíte doufat, že se instalace povede napoprvé. (Minimálně v tomto případě je dobré mít u sebe nástroje pro oživení počítače, jako jsou zaváděcí diskety nebo CD s původním systémem a podobně).

Také v případě, že již máte na disku několik oblastí a potřebné místo můžete získat jejich smazáním, můžete počkat s rozdělením disku a rozdělit disk až při instalaci. *Nedoporučujeme* vytvářet linuxové oblasti nástroji z jiných operačních systémů. (Každý systém ví nejlépe, co má rád).

Pokud budete mít na počítači více operačních systémů, měli byste tyto systémy instalovat před Debianem. Instalační programy Windows a jiných systémů by mohly zabránit startu Debianu nebo vás navést k přeformátování některých oblastí.

Tyto problémy můžete vyřešit, nebo se jim úplně vyhnout, ale nejjistější je instalovat Debian jako poslední.

Jestliže máte, jako většina kancelářských počítačů, pouze jeden pevný disk s oblastí o maximální velikosti a chcete zavádět oba operační systémy (původní systém a Debian), budete muset:

- 1. Zazálohovat vše v počítači.
- 2. Zavést z diskety nebo CD dodaných s původním operačním systémem.
- 3. Vytvořit oblast(i) pro původní systém a ponechat volné místo pro Debian GNU/Linux.
- 4. Nainstalovat původní operační systém do jeho nových oblastí.
- 5. Vyzkoušet, že původní systém funguje a stáhnout si instalační soubory Debianu.
- 6. Zavést instalátor Debianu a pokraˇcovat v instalaci.

## <span id="page-24-0"></span>**3.7 Než zaˇcnete s instalací . . .**

V této části se popisuje nastavení hardwaru nutné před vlastní instalací. Obecně se tím myslí kontrola a případná změna nastavení "firmware" systému. "Firmware" je nejnižší úroveň softwaru, který zařízení v počítači používají, rozhodujícím způsobem ovlivňuje start počítače po jeho zapnutí. Také se zde dozvíte o některých známých hardwarových problémech ovlivňujících spolehlivost systému Debian GNU/Linux

#### <span id="page-24-1"></span>**3.7.1 R ˚uzné hardwarové problémy**

Mnoho uživatelů se pokoušelo přetaktovat chod procesoru na vyšší než určenou frekvenci (např. 90MHz na 100MHz). Správná funkce počítače pak může být závislá na teplotě a dalších faktorech a někdy hrozí i poškození systému. Jednomu z autorů tohoto dokumentu fungoval přetaktovaný systém přes rok bezchybně a pak začalo docházet k ukončení běhu kompilátoru gcc chybou unexpected signal při kompilaci jádra. Nastavení rychlosti CPU na nominální hodnotu tyto problémy odstranilo.

Kompilátor gcc často jako první poukáže na problémy s pamětí (nebo na jiné hardwarové problémy způsobující nepředvídatelnou modifikaci dat), neboť vytváří velké datové struktury, které opakovaně prochází. Chyba v uložení dat způsobí vygenerování neplatné instrukce nebo přístup na neexistující adresu. Symptomem je pak ukončení překladu chybou unexpected signal (neočekávaný signál).

# <span id="page-26-0"></span>**Kapitola 4**

# **Získání instalaˇcních médií**

# <span id="page-26-1"></span>**4.1 Oficiální sada CD**

Nejsnazší cesta k instalaci Debianu je použít oficiální sadu debianích CD (viz seznam dodavatelů (<http://www.debian.org/CD/vendors/>)). Pokud máte rychlé připojení k síti a vypalovací mechaniku, můžete si stáhnout obrazy CD z debianího serveru a vyrobit si vlastní sadu. Jestliže již CD máte a váš počítač z nich umí zavést systém, můžete přeskočit rovnou na 'Instalace z CD-ROM' na straně [28.](#page-35-1)

Pokud sice CD máte, ale váš počítač nepodporuje zavádění z CD-ROM, můžete zahájit instalaci zavedením instalačního systému z diskety, pevného disku nebo sítě a po zavedení systému do paměti se již budou všechny potřebné soubory kopírovat z CD. Soubory, které potřebujete k zavedení instalaˇcního systému alternativní cestou, se taktéž nachází na CD. Organizace adresářů na CD je shodná se strukturou síťového debianího archívu, takže cesty k souborům uváděné dále v dokumentu, můžete jednoduše vyhledat jak na CD, tak i na síti.

Pokud sadu CD nemáte, budete si muset stáhnout soubory instalačního sytému a nakopírovat je na pevný disk, diskety nebo připojený počítač tak, aby se z nich mohl zavést instalační systém.

## <span id="page-26-2"></span>**4.2 Stažení soubor ˚u z debianích zrcadel**

Až budete stahovat soubory z debianího zrcadla, použijte *binární* mód, ne textový nebo automatický. Také je důležité zachovat adresářovou strukturu zrcadla. To není potřeba pokud budete kopírovat instalační soubory na diskety, nicméně pak požadované soubory naleznete rychleji. Stahovat byste měli od adresáře disks-ia64 dolů, například:

```
current/podarchitektura/images-1.44/varianta/rescue.bin
```
Samozřejmě, že nemusíte stahovat všechny soubory, ale pouze ty, které potřebujete (to zjistíte dále v textu).

Pokud je váš program pro stahování souborů nastaven aby automaticky rozbaloval soubory, musíte tuto vlastnost vypnout. Instalační soubory se rozbalí automaticky při instalaci. Rozbalovat je v současném systému je zbytečné plýtvání časem a místem a pokud dekompresní program originální archívy smaže, nebudou k dispozici, až budou potřeba.

#### <span id="page-27-0"></span>**4.2.1 Volba instalace**

V zásadě existují tři kategorie:

- 1. Soubory potřebné k zavedení instalačního systému (například rescue.bin, linux.bin a root.bin).
- 2. Soubory, které bude instalaˇcní systém potˇrebovat po zavedení, aby mohl nainstalovat jádro a ovladače zařízení (například rescue.bin a drivers.tgz).
- 3. Instalační soubory základního systému (například basedebs.tar).

Pokud máte v počítači funkční ethernetové připojení a vaše ethernetová karta je zakompilovaná v instalačním jádře, možná vám budou stačit soubory k zavedení instalačního systému. Instalační systém může instalovat jádro a ovladače ze sítě.

Jestliže máte ethernetové připojení, pro které nemá instalační jádro podporu, budete potřebovat zaváděcí soubory instalačního systému, jádro a soubory s ovladači zařízení.

Pokud instalujete na systém bez funkčního připojení k síti, nebo jestliže jste připojeni přes PPP (modemem), budete si muset před instalací sehnat všechny tři typy souborů.

Pokud si nejste jisti, které soubory potřebujete, začnete pouze se zaváděcími soubory instalačního systému. Jestliže se vám nepodaří nastavit síťové připojení, můžete instalaci ukončit, stáhnout si potřebné soubory a spustit instalaci znovu.

Instalační soubor základního systému (basedebs.tar) v současnosti zabírá asi 27 megabajtů. Pokud můžete použít CD, nebo můžete nastavit síť ještě před instalací základního systému, je lepší toho využít a tento soubor nestahovat. Umístění na síti je v příloze ('Instalační soubory základního systému' na straně [65\)](#page-72-1).

Jestli si chcete basedebs.tar sestavit na stávajícím debianím systému, nainstalujte si program debootstrap (apt-get install debootstrap) a spusť te příkaz:

```
debootstrap binary-basedebs SUITE=woody VERSION=3.0 \
 MIRROR="http://ftp.debian.org/debian" ARCHES="ia64"
```
#### <span id="page-27-1"></span>**4.2.2 Výb ˇer správné instalaˇcní sady**

Instalační soubory zahrnují obrazy jádra, které jsou různé pro různé podarchitektury a každé podporuje jinou množinu hardwaru. Pro IA-64 máte na výběr z těchto jader:

#### <span id="page-28-0"></span>**4.2.3 Kde se nalézají instalaˇcní soubory?**

Umístění instalačních souborů na síti je pro každou variantu ia64 vyjmenováno v příloze. Tyto soubory obsahují:

- **. . . /current/images-1.44/rescue.bin (<http://http.us.debian.org/debian/dists/woody/main/disks-ia64/current/images-1.44/rescue.bin>)** obraz záchranné diskety
- **. . . /current/root.bin (<http://http.us.debian.org/debian/dists/woody/main/disks-ia64/current/root.bin>)** kořenový obraz(y) nebo archiv

'Soubory linuxového jádra' na straně [64](#page-71-0) jádro

**'Soubory s ovladači' na straně [64](#page-71-1)** obrazy disket nebo archiv s ovladači

**'Instalační soubory základního systému' na straně [65](#page-72-1)** obrazy nebo archiv základního systému

Obraz záchranné diskety obsahuje komprimované linuxové jádro, které se použije při zavádění z disket a později při instalaci, kde se nainstaluje na pevný disk. Binární soubor linux. bin je nekomprimované jádro a používá se k zavedení instalačního systému z pevného disku nebo CD-ROM. Při zavádění instalačního systému z diskety není potřeba.

O tom, jak správně vytvořit diskety z jejich obrazů, pojednává 'Zápis obrazů disků na diskety' na této straně.

Obraz kořenové diskety obsahuje komprimovaný RAMdisk, který se po zavedení instalačního systému nahraje do paměti.

Během instalace bude instalační program potřebovat přístup k ovladačům zařízení. Ty jsou přístupné ve dvou podobách - jako obrazy disket nebo jako jeden velký archív. Pokud máte na pevném disku oblast, která je přístupná instalačnímu systému (viz dále), můžete použít archív drivers.tgz. Obrazy disket s ovladači potřebujete pouze v případě, že musíte instalovat ovladače z disket.

Až budete stahovat soubory, měli byste dávat pozor na jaký souborový systém je ukládáte. (Jestliže budete instalovat z disket, je to jedno). Instalační systém umí číst mnoho souborových systémů včetně FAT, HFS, ext2fs a Minix. Jestliže ukládáte soubory na UN\*Xový souborový systém, stáhněte si z archivu ty největší soubory.

Protože se na začátku instalace vymažou všechny oblasti, na které budete Debian instalovat, musíte stažené soubory umístit na *jiné* oblasti než na které budete instalovat.

# <span id="page-28-1"></span>**4.3 Zápis obraz ˚u disk ˚u na diskety**

Zaváděcí diskety se používají pro zavedení instalačního systému z disket. Diskety mohou na většině systémů sloužit i k instalaci jádra a modulů.

Obrazy disků představují úplný obsah diskety v *syrové* formě. Soubory jako je např. rescue. bin nelze na disketu jednoduše nakopírovat - jejich zápis se provádí speciálním programem *pˇrímo* do sektorů na disketě.

Příprava disket se liší systém od systému. Tato kapitola se zabývá přípravou disket pod různými operačními systémy.

Až budete mít diskety vytvořené, ochraňte je před neúmyslným přepsáním nastavením disket pouze pro čtení.

### <span id="page-29-0"></span>**4.3.1 Zápis disket pod Linuxem nebo unixovým systémem**

Zápis disket může většinou provést pouze uživatel root. Založte do mechaniky prázdnou disketu a příkazem

dd if=soubor of=/dev/fd0 bs=1024 conv=sync ; sync

zapište *soubor* na disketu. /dev/fd0 bývá zařízení disketové jednotky. (Na systému Solaris je to /dev/fd/0). Disketu vyjměte až po zhasnutí kontrolky na mechanice, příkaz dd vám může vrátit příkazový řádek, ještě než systém dokončí zápis souboru. Na některých systémech lze vyjmout disketu z mechaniky pouze softwarově. (Solaris má pro tento účel příkaz e ject, viz manuál).

Některé systémy se snaží automaticky připojit disketu, jakmile ji vložíte do mechaniky. Budete asi nuceni tuto funkci vypnout, aby bylo možné zapsat disketu přímo. Zeptejte se systémového administrátora na detaily. Abyste na systému Solaris získali přímý přístup k disketě, musíte obejít volume management: Nejprve se programem volcheck (nebo ekvivalentním příkazem ve správci souborů) ujistěte, že disketa je připojená. Poté normálně použijte výše zmíněný příklad s programem dd, pouze /dev/fd0 nahrad'te za /vol/rdsk/nazev\_diskety, kde nazev\_diskety je jméno diskety, jaké jste jí přiřadili při formátování. (Nepojmenované diskety mají standardní jméno unnamed\_floppy).

### <span id="page-29-1"></span>**4.3.2 Zápis disket ze systémů DOS, Windows a OS/2**

Pokud máte přístup k PC, můžete využít některý z následujících programů k zapsání obrazů na diskety.

V MS-DOSu můžete použít programy FDVOL, WrtDsk nebo RaWrite3.

<http://www.minix-vmd.org/pub/Minix-vmd/dosutil/>

Abyste tyto programy mohli používat, ujistěte se, že jste v DOSu. Spuštění programu dvojitým kliknutím z Windows Exploreru nebo z DOSového okna ve Windows *nemusí* fungovat. Pokud nevíte, jak nastartovat DOS, zmáčkněte F8 během startu počítače.

NTRawrite se pokouší vytvořit verzi Rawrite/Rawrite3, která by byla kompatibilní s WinNT, Win2K i Win95/98. Je to intuitivní grafická aplikace, kde stačí vybrat obraz, disketovou mechaniku, na kterou se má obraz zapsat a kliknout na tlačítko "Write".

<http://sourceforge.net/projects/ntrawrite/>

### <span id="page-30-0"></span>**4.3.3 Úprava záchranné diskety, aby podporovala národní jazyk**

Pokud chcete, aby se zprávy na záchranné disketě zobrazovaly ve vašem mateřském jazyce, musíte na disketu přikopírovat dodávané soubory se zprávami a fonty. Pro uživatele MS-DOSu a Windows je v adresáři dosutils připravený dávkový soubor setlang.bat. Z tohoto adresáře spusť te příkaz setlang *jazyk*, kde *jazyk* je dvoupísmenný kód vašeho jazyka. Například pro nastavení polštiny napište setlang pl. V současné době jsou k dispozici tyto jazyky:

ca cs da de eo es fi fr gl hr hu it ko ja pl pt ru sk sv tr zh\_CN

## <span id="page-30-1"></span>**4.4 Pˇríprava soubor ˚u pro zavád ˇení pomocí TFTP**

Pokud je váš počítač připojen do lokální sítě, můžete jej zavádět ze sítě pomocí TFTP. Jestliže chcete pomocí TFTP zavést instalační systém, musíte na vzdáleném počítači nakopírovat zaváděcí soubory do specifických adresářů a povolit zavádění vaší stanice.

Musíte nastavit TFTP server a pro CATS stroje BOOTP server nebo RARP nebo DHCP server.

Klientovi můžete sdělit jeho IP adresu protokolem RARP (Reverse Address Resolution Protocol) nebo BOOTP. BOOTP je IP protokol, ketrý informuje počítač o jeho IP adrese a odkud si má stáhnout zaváděcí obrazy. DHCP (Dynamic Host Configuration Protocol) je flexibilnější, zpětně kompatiblilní rozšíření protokolu BOOTP. Některé systémy mohou být nastaveny pouze pomocí DHCP.

Pro přenos zaváděcího obrazu ke klientovi se používá protokol TFTP (Trivial File Transfer Protocol). Teoreticky můžete použít server na libovolné platformě, která jej implementuje. Ukázky v této kapitole se vztahují k operačním systémům SunOS 4.x, SunOS 5.x (neboli Solaris) a GNU/Linux.

#### <span id="page-30-2"></span>**4.4.1 Nastavení RARP serveru**

Pro úspěšné nastavení RARP serveru potřebujete znát ethernetovou adresu klienta (stanice, kterou zavádíte), tj. MAC adresu. Pokud tuto informaci nemáte k dispozici, můžete zavést do režimu "Záchrana (Rescue)" (např. pomocí záchranné diskety) a použít příkaz /sbin/ifconfig eth0.

Na systémech používajících linuxové jádro řady 2.2 potřebujete udělat záznam do RARP tabulky udržované jádrem. Můžete toho dosáhnout příkazy:

/sbin/rarp -s jméno-klienta eter-addr-klienta /usr/sbin/arp -s ip-adresa-klienta eter-addr-klienta

Pokud uvidíte hlášku SIOCSRARP: Invalid argument, pravděpodobně budete muset zavést jaderný modul pro rarp, nebo překompilovat jádro s podporou RARP. Zkuste příkaz modprobe rarp a pak znovu spusť te předchozí příkazy.

Na systémech používajících jádro řady 2.4 žádný RARP modul neexistuje a místo něj byste měli použít program rarpd. Postup je podobný jako u SunOS v následujícím odstavci.

Pokud používáte SunOS, musíte zaručit, že klientská ethernetová adresa bude zaznamenána v databázi "ethers" (bud'to v souboru /etc/ethers nebo pomocí NIS/NIS+) a v databázi "hosts". Nyní můžete spustit RARP server (daemon). V systému SunOS 4 spusť te (jako superuživatel root) /usr/etc/rarpd -a; v systému SunOS 5 použijte /usr/sbin/rarpd -a.

#### <span id="page-31-0"></span>**4.4.2 Nastavení BOOTP serveru**

V GNU/Linuxu můžete použít v zásadě dva BOOTP servery. Jednak je to CMU bootpd a druhý je vlastně DHCP server — ISC dhcpd. V distribuci Debian GNU/Linux jsou k dispozici v balíčcích bootp a dhcp.

Pokud chcete použít CMU bootpd, musíte nejprve odkomentovat (nebo přidat) jeden důležitý řádek v souboru /etc/inetd.conf. V systému Debian GNU/Linux můžete spustit update-inetd --enable bootps a následně restartovat inetd pomocí /etc/init.d/inetd reload. V jiných systémech přidejte řádku, která bude vypadat zhruba takto:

bootps dgram udp wait root /usr/sbin/bootpd bootpd -i -t 120

Nyní musíte vytvořit soubor /etc/bootptab. Jeho struktura je velmi podobná té, co používají staré dobré programy printcap(5), termcap(5) a disktab(5) ze systému BSD. Podrobnější informace jsou v manuálové stránce bootptab (5). Pokud používáte CMU bootpd, musíte rovněž znát hardwarovou (MAC) adresu klienta. Následuje příklad souboru /etc /bootptab:

```
client:\
        hd=/tftpboot:\
        bf=tftpboot.img:\
        ip=192.168.1.90:\
        sm=255.255.255.0:\sa = 192.168.1.1:
        ha=0123456789AB:
```
Z příkladu budete muset změnit minimálně volbu "ha", která určuje hardwarovou adresu klienta. Volba "bf" specifikuje soubor, který si klient stáhne protokolem TFTP, viz 'Přesun TFTP obrazů na místo' na straně [26.](#page-33-0)

V kontrastu s předchozím je nastaveni BOOTP pomocí ISC dhcpd velmi jednoduché, protože dhcpd považuje BOOTP klienty za speciální případ DHCP klientů. Některé architektury vyžadují komplexní nastavení pro zavádění klientů pomocí BOOTP. Jestliže to je váš případ, přečtěte si 'Nastavení DHCP serveru' na následující straně. V opačném případě stačí v konfiguračním souboru vložit do bloku dané podsítě, ve které se nachází klient, direktivu allow bootp. Potom restartujte dhcpd server příkazem /etc/init.d/dhcpd restart.

#### <span id="page-32-0"></span>**4.4.3 Nastavení DHCP serveru**

V době psaní tohoto manuálu existuje pouze jeden svobodný DHCP server - ISC dhcpd. Debian GNU/Linux jej obsahuje jako balík dhcp. Následuje jednoduchý konfigurační soubor (obvykle /etc/dhcpd.conf):

```
option domain-name "priklad.cz";
option domain-name-servers ns1.priklad.cz;
option subnet-mask 255.255.255.0;
default-lease-time 600;
max-lease-time 7200;
server-name "nazevserveru";
subnet 192.168.1.0 netmask 255.255.255.0 {
  range 192.168.1.200 192.168.1.253;
  option routers 192.168.1.1;
}
host clientname {
  filename "/tftpboot/tftpboot.img";
  server-name "nazevserveru";
  next-server servername;
  hardware ethernet 01:23:45:67:89:AB;
  fixed-address 192.168.1.90;
}
```
V tomto pˇríkladu máme jeden server jménem *nazevserveru*, který obstarává práci DHCP a TFTP serveru a také slouží jako brána do sítě. Ve vašem nastavení si musíte změnit alespoň doménové jméno, jméno serveru a hardwarovou adresu klienta. Položka *filename* by měla obsahovat název souboru, který si klient stáhne přes TFTP. Po úpravách konfiguračního souboru musíte restartovat dhcpd příkazem /etc/init.d/dhcpd restart.

#### <span id="page-32-1"></span>**4.4.4 Povolení TFTP serveru**

Aby vám TFTP server fungoval, měli byste nejprve zkontrolovat, zda je tftpd povolen. Toho obvykle docílíte následující řádkou v souboru /etc/inetd.conf:

```
tftp dgram udp wait root /usr/etc/in.tftpd in.tftpd /tftpboot
```
Podívejte se do souboru /etc/inetd.conf a zapamatujte si název adresáře, jehož jméno je za in.tftpd; budete jej dále potřebovat. Přepínač -l umožňuje některým verzím in.tftpd zaznamenávat všechny požadavky, které mu byly zaslány, do systémových logů. To je vhodné zejména v situaci, kdy zavádění neprobíhá tak, jak má. Pokud musíte změnit obsah souboru /etc/inetd.conf, musíte proces inetd upozornit, aby obnovil svá nastavení. Na stroji s

Debianem stačí spustit /etc/init.d/netbase reload (pro potato/2.2 a novější použijte /etc/init.d/inetd reload). Na jiných systémech musíte zjistit ID běžícího procesu inetd a spustit kill -HUP inetd-pid.

#### <span id="page-33-0"></span>**4.4.5 Pˇresun TFTP obraz ˚u na místo**

Dále je potřeba přemístit příslušný zaváděcí TFTP obraz (viz 'Popis souborů instalačního sys-tému' na straně [63\)](#page-70-6) do adresáře, kde má tftpd uloženy obrazy, obvykle to bývá adresář /tftpboot. Ještě musíte z toho souboru udělat odkaz na soubor, který tftpd použije pro zavedení konkrétního klienta. Bohužel je jméno souboru určeno TFTP klientem a neexistují žádné závazné standardy.

TFTP klient často hledá soubor *hex-ip-adresa-klienta-architektura*. *hex-ip-adresa-klienta* se spočítá jednoduše: Každý bajt IP adresy klienta vyjádřete v šestnáctkové soustavě. Pokud máte po ruce program bc klidně jej použijte. Příkazem obase=16 nastavíte výstup na hexadecimální a potom už jen zadáte jednotlivé části IP adresy. Pro proměnnou *architektura* vyzkoušejte různé hodnoty.

*NOT YET WRITTEN*

### <span id="page-33-1"></span>**4.4.6 Installing with TFTP and NFS Root**

It is closer to "TFTP install for lowmem. . . " because you don't want to load the RAMdisk anymore but boot from the newly created NFS-root file system. You then need to replace the symlink to the tftpboot image by a symlink to the kernel image (for example,  $linux-a.out$ ). My experience on booting over the network was based exclusively on RARP/TFTP which requires all daemons running on the same server (the sparc workstation is sending a TFTP request back to the server that replied to its previous RARP request). However, Linux supports BOOTP protocol, too, but I don't know how to set it up :-(( Does it have to be documented as well in this manual?

Klientský počítač můžete zavést podle 'Zavedení z TFTP' na straně [29.](#page-36-1)

## <span id="page-33-2"></span>**4.5 Automatická Instalace**

Pokud spravujete více obdobných počítačů, můžete využít plně automatickou instalaci nazvanou FAI. Na počítač, v tomto případě použitý jako server, nainstalujte balík fai. Potom stačí, aby klienti nabootovali ze sítě nebo diskety a zahájili automatickou instalaci Debianu.

# <span id="page-34-0"></span>**Kapitola 5**

# **Zavedení instalaˇcního systému**

Instalační systém můžete zavést z CD-ROM, disket, oblasti na pevném disku nebo z jiného počítače přes lokální síť.

### <span id="page-34-1"></span>**5.1 Zaváděcí argumenty**

Parametry při zavádění jsou vlastně parametry pro jádro Linuxu, které se používají v případech, kdy chceme zajistit, aby jádro korektně pracovalo se zařízeními. Ve většině případů je jádro schopno detekovat všechna zařízení. Každopádně v některých speciálních případech musíme jádru trochu pomoci.

Kompletní informace o zaváděcích parametrech jsou k nalezení v Linux BootPrompt HOWTO (<http://www.tldp.org/HOWTO/BootPrompt-HOWTO.html>). Následující text obsahuje popis jen stěžejních parametrů.

Při prvním zavádění systému zkuste, zda-li systém detekuje všechna potřebná zařízení jen s implicitními parametry (tj. nenastavujte pro začátek žádné vlastní hodnoty). Systém pravděpodobně naběhne. V případě, že se tak nestane, můžete systém zavést později poté, co zjistíte jaké parametry je potřeba zadat, aby systém korektně rozpoznal váš hardware.

Brzy po zavedení jádra můžete zpozorovat hlášení Memory: dostupnák/celkemk available. Hodnota *celkem* by měla ukazovat celkovou fyzickou paměť RAM (v kilobajtech), která je systému dostupná. Pokud tato hodnota neodpovídá aktuálnímu stavu instalované paměti, potom byste měli použít zaváděcí parametr mem=ram, kde ram je vámi udaná velikost paměti (číslo zakončené znakem "k" pro kilobajty nebo "m" pro megabajty). Například, obě hodnoty mem=65536k a mem=64m znamenají 64MB RAM.

Pokud váš monitor umožňuje zobrazovat pouze černou a bílou barvu, zadejte zaváděcí argument mono. Pokud tak neučiníte, instalační proces bude (standardně) používat barvy.

Jádro by mělo být schopno rozpoznat, že zavádíte systém ze sériové konzoly. Pokud máte v zaváděném počítači rovněž grafickou kartu (framebuffer) a připojenou klávesnici, měli byste při zavádění zadat parametr console=zařízení, kde zařízení je vaše sériové zařízení, což je obvykle něco jako "ttyS0".

Znovu připomeňme, že detailní popis zaváděcích parametrů je k nalezení v Linux BootPrompt HOWTO (<http://www.tldp.org/HOWTO/BootPrompt-HOWTO.html>), kde také naleznete tipy pro obskurní hardware. Pokud máte s něčím problémy, přečtěte si navíc 'Problémy se zavedením instalačního systému' na následující straně.

#### <span id="page-35-0"></span>**5.1.1 dbootstrap argumenty**

Instalační systém rozpoznává několik užitečných argumentů. Účinek argumentů quiet a verbose podrobněji popisuje 'Vliv parametrů "verbose" a "quiet" na upovídanost instalačního pro-gramu' na straně [68.](#page-75-0)

**quiet** Způsobí, že se instalační systém bude ptát na méně věcí a pokusí se dosadit správné odpovědi na nezobrazené otázky. Pokud víte, co instalační systém očekává a jak se obvykle zachová, můžete touto volbou instalační proces "ztišit".

verbose Bude zobrazeno ještě více otázek než obvykle.

- debug Do instalačního logu se zapíší další chybové zprávy a zaznamená se také spuštění každého programu (viz 'Používání shellu a prohlížení logů' na straně [31\)](#page-38-1).
- bootkbd=... Přednastaví použitou klávesnici, např. bootkbd=qwerty/us

**mono** Použití monochromatického módu.

## <span id="page-35-1"></span>**5.2 Instalace z CD-ROM**

Pro většinu lidí bude nejjednodušší použít sadu debianích CD ([http://www.debian.org/](http://www.debian.org/CD/vendors/) [CD/vendors/](http://www.debian.org/CD/vendors/)). Pokud máte sadu CD a váš počítač podporuje zavádění z CD, vložte CD do mechaniky, restartujte počítač a přejděte k další kapitole.

Některé CD mechaniky mohou vyžadovat použití speciálních ovladačů a tím pádem nemusí být dostupné v prvních fázích instalace. Pokud na vašem hardwaru nefunguje standardní cesta zavádění z CD, přečtěte si pasáž o alternativních jádrech a o jiných instalačních metodách.

I když není možné zavést systém z CD-ROM, můžete z CD-ROM instalovat základní systém a balíčky. Jednoduše zaveď te systém pomocí jiného instalačního média (třeba z disket). Když dojde na instalaci základního systému a dalších balíků, zadejte, že budete instalovat z CD mechaniky.

Pokud máte problémy se zaváděním, prostudujte si 'Problémy se zavedením instalačního systému' na následující straně.
## **5.3 Zavedení systému z disket**

## **5.4 Zavedení z TFTP**

Zavedení se sítě vyžaduje síťové připojení podporované zaváděcími disketami, jeho statickou síťovou adresu nebo DHCP server a funkční TFTP a RARP nebo BOOTP server. Nastavení TFTP je popsáno v 'Příprava souborů pro zavádění pomocí TFTP' na straně [23.](#page-30-0)

## **5.5 Problémy se zavedením instalaˇcního systému**

#### **5.5.1 Spolehlivost pružných disk ˚u**

Pro lidi, kteří instalují Debian poprvé, bývá největším problémem spolehlivost disket.

Největší problémy bývají se záchrannou disketou, poněvadž tuto disketu čte BIOS před zavedením Linuxu. BIOS nedokáže číst disketu tak spolehlivě jako linuxový ovladač a pokud dojde k chybnému načtení dat, čtení se může zastavit bez vypsání chybového hlášení. Také může dojít k chybnému čtení z disket s ovladači a základním systémem, což se většinou projeví množstvím hlášení o V/V chybách.

Pokud se vám instalace zasekne vždy na stejné disketě, první věc, kterou byste měli udělat, je znovu stáhnout obraz diskety a zapsat jej na *jinou* disketu. Přeformátování původní diskety nemusí vést k úspěchu, ani když se po formátování vypíše, že operace proběhla bez problémů. Někdy je užitečné vyzkoušet nahrát diskety na jiném počítači.

Jeden z uživatelů napsal, že se mu podařilo vytvořit bezchybnou zaváděcí disketu až na třetí takový pokus.

Podle dalších uživatelů může systém úspěšně naběhnout až na několikátý pokus při čtení ze stejné diskety. Příčinou jsou nespolehlivé disketové jednotky nebo chyby ve firmwaru.

#### **5.5.2 Zaváděcí konfigurace**

Pokud se jádro zasekne během zavádění, nerozezná připojená zařízení, nebo disky nejsou korektně rozpoznány, v prvé řadě zkontrolujte parametry jádra, kterými se zabývá 'Zaváděcí argumenty' na straně [27.](#page-34-0)

Jestliže používáte vlastní jádro, ujistěte se, že jste v nastavení jádra nepovolili možnost CONFIG\_DEVFS. Instalační systém totiž není s touto volbou kompatibilní.

Často pomůže, pokud z počítače vyjmete přídavná zařízení a restartujete počítač.

Naše zaváděcí diskety jsou z velikostních důvodů omezeny na nejběžnější skupinu hardwaru. Proto některé platformy podporované Linuxem nemusí být podporovány našimi zaváděcími disketami. Pokud je to váš případ, můžete si podle 'Náhrada jádra na záchranné disketě' na straně [61](#page-68-0) vytvořit vlastní záchrannou disketu, nebo prozkoumat možnosti instalace po síti.

Pokud máte ve vašem počítači více než 512MB paměti a instalační systém se v průběhu zavádění jádra zasekne, zkuste omezit viditelnou paměť zaváděcím argumentem mem=512m.

#### **5.5.3 Význam hlášek pˇri zavád ˇení systému**

Během zavádění systému můžete vidět spoustu hlášení typu nemohu nalézt ..., není přítomen ..., nelze inicializovat ... nebo tento ovladač závisí na ..... Většina těchto hlášení je neškodná. Vy je vidíte proto, že jádro instalačního systému je přeloženo tak, aby mohlo běžet na počítačích s odlišnými hardwarovými konfiguracemi a mnoha různými periferními zařízeními. Samozřejmě že žádný počítač asi nebude mít všechna zařízení, tudíž systém nahlásí několik nenalezených zařízení. Také se může stát, že se zavádění na chvíli zastaví. To se stává při čekání na odpověď od zařízení a pokud zařízení v systému chybí. Pokud se vám zdá doba, za kterou systém naběhne, příliš dlouhá, můžete si později vytvořit vlastní jádro (viz 'Kompilace nového jádra' na straně [57\)](#page-64-0).

#### **5.5.4 dbootstrap - hlášení problému**

Jestliže se dostanete přes fázi zavedení systému, ale nemůžete instalaci dokončit, můžete použít menu "Report a Problem" (nahlášení chyby). Tato volba vytvoří na disketě, pevném disku nebo na souborovém systému NFS soubor dbg\_log.tgz, který obsahuje podrobné informace o stavu systému (/var/log/messages, /proc/cpuinfo apod.). Soubor dbg\_log.tgz vám může naznačit v čem je problém a jak ho vyřešit. Tento soubor nám také můžete poslat spolu s hlášením o chybě.

#### **5.5.5 Pošlete nám hlášení o chybách**

Pokud problém přetrvává, prosíme vás o zaslání popisu chyby na adresu <submit@bugs. debian.org>. Na začátku zprávy *musíte* uvést následující údaje:

```
Package: boot-floppies
Version: verze
```
Ujistěte se, že *verze* odpovídá verzi sady disket, které jste zkoušeli. Neznáte-li verzi, uveďte alespoň datum, kdy jste si diskety nahráli a z jaké distribuce pocházejí (tzn. "stable", "frozen",  $Wy$ woody").

Ve vaší zprávě by se měly objevit i následující informace:

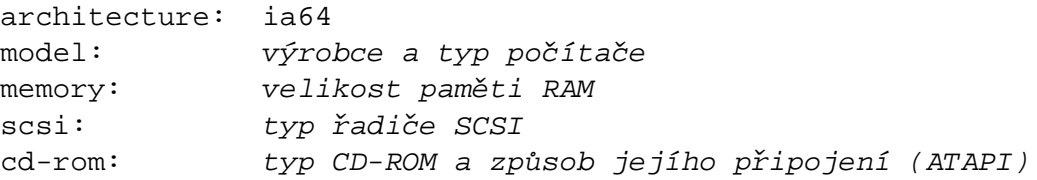

```
network card: typ sít'ové karty
pcmcia: údaje o zařízeních PCMCIA
```
V závislosti na povaze chyby by mohlo být užitečné uvést, zda instalujete na disk IDE nebo SCSI a další informace jako zvuková karta, kapacita disku a typ grafické karty.

V samotné zprávě podrobně popište problém, včetně posledních viditelných hlášeních jádra v okamžiku zaseknutí počítače. Také nezapomeňte popsat kroky, kterými jste se do problémové části dostali.

# **5.6 Úvod do programu dbootstrap**

Program dbootstrap se spustí po zavedení instalačního systému. Má na starost počáteční konfiguraci a instalaci "základního systému".

Hlavní úlohou programu dbootstrap je nastavení klíčových prvků systému. Obstará například konfiguraci "modulů" - ovladačů, které se nahrají do jádra. Ty zahrnují ovladače zařízení, síťové ovladače, podporu znakových sad a periférií, které nejsou zabudovány přímo v dodávaném jádře.

dbootstrap se také stará o rozdělení a naformátování disku a o nastavení síťování. Tato nastavení se provádí jako první, poněvadž mohou být nezbytná pro další instalaci.

dbootstrap je jednoduchá aplikace v textovém režimu (některé systémy nezvládají grafiku) navržená pro maximální kompatibilitu ve všech možných situacích (instalace přes sériovou linku). A opravdu se ovládá velmi jednoduše. Aplikace vás bude postupně vést instalací. Pokud zjistíte, že jste udělali chybu, můžete se vrátit zpět a příslušné kroky opravit.

Pro navigaci programem dbootstrap můžete použít:

- Pravou šipku nebo klávesu Tab k posunu mezi tlačítky a seznamy vpřed a levou šipku nebo Shift-Tab k posunu zpět.
- Šipku nahoru nebo dolů k posunu v seznamu a k výběru jednotlivých položek.
- Mezerník k výběru položky (třeba zaškrtávacího tlačítka).
- *Enter* k potvrzení.

Program dbootstrap se ovládá šipkami a klávesami *Enter* a *Tab*.

#### <span id="page-38-0"></span>5.6.1 Používání shellu a prohlížení logů

Zkušený uživatel Unixu nebo Linuxu může současným stiskem *Levý Alt-F2* přepnout na další virtuální konzolu, ve které běží interpret příkazů na bázi Bourne shellu ash. Levý Alt je klávesa *Alt* nalevo od mezerníku, *F2* funkˇcní klávesa. V tomto okamžiku máte systém bˇežící z RAM

disku a k dispozici je omezená sada unixových programů. Jejich výpis získáte příkazem 1 s /bin /sbin /usr/bin /usr/sbin. Interpret příkazů a tyto programy jsou zde pro případ, že dojde k problémům při instalaci z menu. Postupujte podle menu, zejména u aktivace virtuální paměti, poněvadž instalační program nezjistí, že jste tento krok provedli z vedlejší konzole. Levý Alt-F1 vás vrátí zpět do menu. Přestože Linux poskytuje až 64 virtuálních konzol, ze záchranné diskety je jich k dostupných pouze několik.

Chybová hlášení jsou přesměrována na třetí virtuální konzoli (označovanou tty3). Můžete do ní přepnout stiskem *Alt-F3* (podržte *Alt* a zmáčkněte funkční klávesu *F3*), zpět do programu dbootstrap se vrátíte pomocí *Alt-F1*.

Tato hlášení se navíc ukládají do souboru /var/log/messages, který se po instalaci zkopíruje do /var/log/installer.log.

Během instalace základního systému jsou hlášení o konfiguraci a rozbalování balíků přesměrována na virtuální konzoli tty4.

Pokud instalujete systém přes sériovou konzoli, tato hlášení se uloží do souboru /target /tmp/debootstrap.log.

# 5.7 "Výběr jazyka"

Protože tato architektura podporuje nový systém přizpůsobení místním zvyklostem, můžete si hned v prvním kroku instalace vybrat jazyk, kterým s vámi bude instalační systém komunikovat.

U některých jazyků jsou dostupné i jejich varianty, takže dalším krokem může být "Výběr varianty jazyka".

Odpovědi na předchozí otázky se dále použijí pro nastavení klávesnice a později při výběru vhodného debianího zrcadla. Pokud vám tyto "uhádnuté" hodnoty nevyhovují, můžete je samozřejmě změnit.

# **5.8 "Poznámky k verzi"**

Na první obrazovce programu dbootstrap (hned po "Výběr jazyka") se vám ukáží "Poznámky k verzi". Uvidíte informaci o verzi použitého balíčku boot-floppies a také se zobrazí krátký úvod pro vývojáře Debianu.

# **5.9 "Hlavní nabídka instalace systému Debian GNU/Linux"**

Možná uvidíte hlášku "Instalační program zjišťuje současný stav systému a další instalační krok, který by se měl provést.", může však zmizet rychleji než ji stihnete přečíst. Bude se objevovat mezi jednotlivými kroky v menu. Tato kontrola stavu systému umožňuje instalačnímu programu dbootstrap pokračovat v započaté instalaci, pokud by se vám v jejím průběhu podařilo zablokovat systém. Pokud spustíte dbootstrap znovu, budete muset nastavit pouze klávesnici, aktivovat odkládací oddíl a připojit dříve inicializované disky. Všechna ostatní nastavení zůstanou uchována.

V průběhu instalace budete procházet hlavním menu "Hlavní nabídka instalace systému Debian GNU/Linux". Volby v horní části se budou aktualizovat a ukazovat, jak pokračujete s instalací. Phil Hughes napsal v časopisu Linux Journal (<http://www.linuxjournal.com/>), že instalaci Debianu by zvládlo *kuˇre*. (Myslel klováním do klávesy *Enter*). První položka v menu je totiž vždy další krok, který máte provést, podle aktuálního stavu systému. Mělo by se objevit "Další" a tím je ted' "Konfigurovat klávesnici".

# **5.10 "Konfigurovat klávesnici"**

Ujistěte se, že je zvýrazněné "Další" a klávesou *Enter* přejděte do menu nastavení klávesnice. Vyberte klávesnici odpovídající vašemu národnímu prostředí nebo podobnou, pokud požadované rozložení klávesnice v menu není. Po instalaci systému si můžete vybrat ze širšího spektra klávesnic programem kbdconfig.

Přesuňte šipkami zvýraznění na volbu vaší klávesnice a zmáčkněte *Enter*. Šipky jsou na všech klávesnicích na stejném místě. "Rozšířenou" klávesnicí se nazývá taková klávesnice, která má v horní řadě klávesy F1 až F10.

Jestliže instalujete bezdiskovou stanici, přeskočte několik dalších kroků ohledně nastavení disku či diskových oblastí (protože žádné nemáte). V tomto případě přejděte až ke kroku "'Konfigurovat síť''' na straně [45,](#page-52-0) po jehož provedení budete vyzváni k připojení kořenové NFS oblasti ("'Připojit zinicializovaný oddíl"' na straně [41\)](#page-48-0).

#### **5.11 Poslední varování**

Ríkali jsme vám, abyste si zazálohovali data na discích? Teď přichází chvíle, kdy si můžete nechtěně smazat data. Máte poslední šanci zazálohovat starý systém. Pokud jste ještě neprovedli zálohu, vyjměte disketu z mechaniky, resetujte systém a spusť te zálohování.

# **Kapitola 6**

# Poznámky k rozdělování disku

Menu "Rozdělit pevný disk" vám nabídne disky k rozdělení a spustí program, který provede záznam do tabulky oddílů. Musíte vytvořit alespoň jeden oddíl "Linux native" (typ 83) a nejspíš budete chtít vytvořit i oddíl "Linux swap" (typ 82) pro virtuální paměť.

#### **6.1 Poˇcet a velikost oblastí**

Jako úplné minimum potřebuje GNU/Linux jeden diskový oddíl. Tento oddíl je využit pro operační systém, programy a uživatelská data. Většina uživatelů navíc pokládá za nutnost mít vydělenou část disku pro virtuální paměť (swap). Tento oddíl slouží operačnímu systému jako odkládací prostor. Vydělení "swap" oblasti umožní efektivnější využití disku jako virtuální paměti. Je rovněž možné pro tento účel využít obyčejný soubor, ale není to doporučené řešení.

Většina uživatelů vyčlení pro GNU/Linux více než jeden oddíl na disku. Jsou k tomu dva důvody. Prvním je bezpečnost, pokud dojde k poškození souborového systému, většinou se to týká pouze jednoho oddílu, takže potom musíte nahradit ze záloh pouze část systému. Minimálně můžete uvážit vydělení kořenového svazku souborů. Ten obsahuje zásadní komponenty systému. Jestliže dojde poškození nějakého dalšího oddílu, budete schopni spustit GNU/Linux a provést nápravu, což vám může ušetřit novou instalaci systému.

Druhý důvod je obyčejně závažnější při pracovním nasazení Linuxu, ale záleží k čemu systém používáte. Představte si situaci, kdy nějaký proces začne nekontrolovaně zabírat diskový prostor. Pokud se jedná o proces se superuživatelskými právy, může zaplnit celý disk. Naruší chod systému, poněvadž Linux potřebuje při běhu vytvářet soubory. K takové situaci může dojít z vnějších příčin, například nevyžádaný e-mail vám lehce zaplní disk. Rozdělením disku na více oddílů se lze uchránit před mnoha problémy. Pokud třeba vydělíte pro /var/mail samostatnou oblast, bude systém fungovat, i když bude zahlcen nevyžádanou poštou.

Jedinou nevýhodou při používání více diskových oddílů je, že je obtížné dopředu odhadnout kapacitu jednotlivých oddílů. Jestliže vytvoříte některý oddíl příliš malý, budete muset systém instalovat znovu a nebo se budete potýkat s přesunováním souborů z oddílu, jehož velikost jste podhodnotili. V opačném případě, kdy vytvoříte zbytečně velký oddíl, plýtváte diskovým

prostorem, který by se dal využít jinde. Diskový prostor je dnes sice levný, ale proč vyhazovat peníze oknem.

#### **6.2 D ˇelení disku na ia64**

ia64 EFI firmware podporuje dva formáty tabulky oddílů — GPT a MS-DOS. Formát MS-DOS se typicky používá na počítačích i386 a pro systémy ia64 se již nedoporučuje. Instalační systém nabízí dva programy pro dělení disku — cfdisk a parted. Dokumentaci k programu cfdisk naleznete zde (<cfdisk.txt>) a k programu parted zde (<parted.txt>). Zatímco parted zvládá oba formáty tabulky oddílů, cfdisk rozumí pouze formátu MS-DOS. Pokud jste měli původně disk rozdělený tabulkou GPT a nyní chcete vytvořit tabulku oddílů ve formátu MS-DOS, je nezbytné použít program parted. Je to z toho důvodu, že obě tabulky leží na jiném místě disku a cfdisk neví, jak má tabulku GPT odstranit.

Důležitý rozdíl mezi oběma programy je také v tom, jak rozpoznávají typ oblasti. cfdisk využívá bajtu v tabulce rozdělení disku (například linuxová ext2 oblast má hodnotu 83), zatímco parted zjišťuje typ oblasti prozkoumáním dané oblasti. To například znamená, že dokud odkládací oblast (swap) nenaformátujete, parted ji nerozpozná. Podobně nebude považovat oblast za linuxovou ext2, dokud na ní nevytvoříte souborový systém. parted umí vytvářet souborové systémy a formátovat odkládací oblasti, takže byste toho měli využít.

Bohužel je parted ovládaný z příkazové řádky a tím pádem se nepoužívá tak jednoduše jako cfdisk. Předpokládejme, že chcete smazat celý disk a vytvořit tabulku GPT a několik oblastí. Posloupnost příkazů by mohla vypadat nějak takto:

```
mklabel gpt
mkpartfs primary fat 0 50
mkpartfs primary linux-swap 51 1000
mkpartfs primary ext2 1001 3000
set 1 boot on
print
quit
```
Tím se vytvoří nová tabulka rozdělení disku a tři oblasti pro použití jako zaváděcí oblast EFI, virtuální paměť a kořenový souborový systém. Nakonec se oblasti EFI nastaví příznak pro zavádění. Oblasti se zadávají v megabajtech tak, že uvedete posunutí počátku a konce oblasti od začátku disku. V příkladu jsme vytvořili oblast se souborovým systémem ext2 o velikosti 1999MB, která začíná na 1001. megabajtu od začátku disku. Poznámka: Formátování odkládací oblasti programem parted může trvat několik minut, protože se kontroluje výskyt vadných bloků.

#### **6.3 Strom adresáˇr ˚u**

Debian GNU/Linux se snaží dodržovat standard pro pojmenování souborů a adresářů (Filesystem Hierarchy Standard (<http://www.pathname.com/fhs/>)), což zaručuje, že uživatelé či

programy mohou odhadnout umístění souborů či adresářů. Kořenový adresář je reprezentován lomítkem / a na všech debianích systémech obsahuje tyto adresáře:

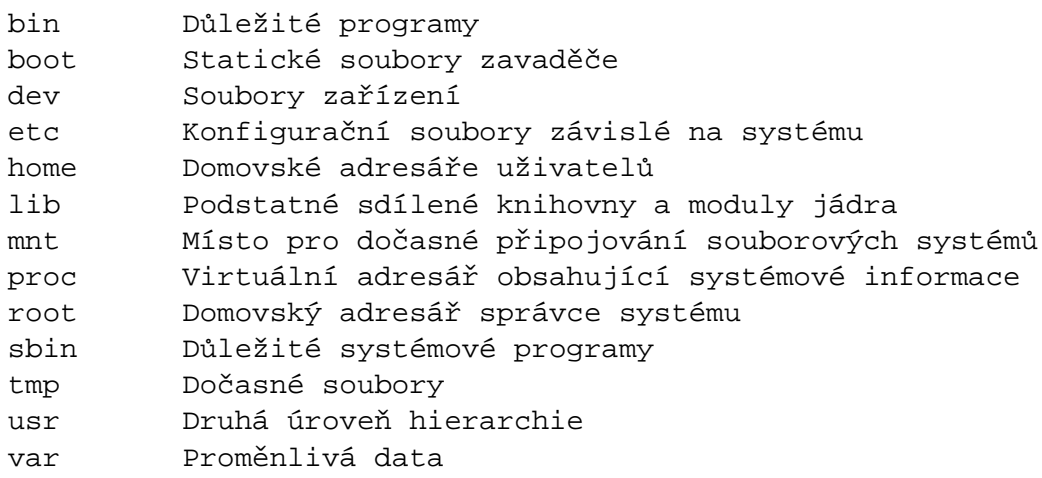

Následující seznam by vám měl pomoci při rozhodování o rozdělení disku na oblasti.

- /: kořenový adresář musí vždy fyzicky obsahovat adresáře /etc, /bin, /sbin, /lib a /dev, protože jinak byste nebyli schopni zavést systém. Typicky je potřeba 100 MB, ale v konkrétních podmínkách se požadavky mohou lišit.
- /usr: všechny uživatelské programy (/usr/bin), knihovny (/usr/lib), dokumentace (/usr/share/doc), atd., jsou v tomto adresáři. Protože tato část souborového systému spotřebuje nejvíce místa, měli byste jí na disku poskytnout alespoň 500 MB. Pokud budete instalovat hodně balíčků, měli byste tomuto adresáři vyhradit ještě více místa.
- / home: každý uživatel si bude ukládat data do svého podadresáře v tomto adresáři. Jeho velikost závisí na tom, kolik uživatelů bude systém používat, a jaké soubory se v jejich adresářích budou uchovávat. Pro každého uživatele byste měli počítat s asi 100 MB místa, ale opět závisí na konkrétní situaci.
- /var: v tomto adresáři budou uložena všechna proměnlivá data jako news příspěvky, emaily, webové stránky, vyrovnávací paměť pro APT, atd. Velikost tohoto adresáře velmi závisí na způsobu používání vašeho počítače, ale pro většinu lidí bude velikost dána režijními náklady správce balíčků. Pokud se chystáte nainstalovat najednou vše co Debian nabízí, mělo by pro /var stačit vyhradit dva až tři gigabajty. V případě, že budete instalovat systém po částech (nejprve služby a utility, potom textové záležitosti, následně X, ...), může stačit 300 až 500 megabajtů. Jestliže je vaší prioritou volné místo na disku a neplánujete používání APT (alespoň pro velké aktualizace), lze vyjít se 30 až 40 megabajty.
- / tmp: sem programy většinou zapisují dočasná data. Obvykle by mělo stačit 20-50 MB.

# **6.4 Doporuˇcené rozd ˇelení disku**

Pro nové uživatele, domácí počítače a jiné jednouživatelské stanice je asi nejjednodušší použít jednu oblast jako kořenovou (a případně jednu jako odkládací virtuální paměť).

Jak jsme řekli dříve, pro víceuživatelské systémy je lepší použít pro /usr, /var, /tmp a /home samostatné oblasti.

Chcete-li instalovat hodně programů, které nejsou přímo součástí distribuce, může se vám hodit samostatný oddíl pro /usr/local. Pro počítač, který zpracovává hodně pošty, má smysl vytvořit svazek pro /var/mail. Někdy je dobré oddělit adresář /tmp na oddíl s kapacitou 20 - 50MB. Na serveru s více uživateli je výhodné vymezit velký oddíl pro domovské adresáře (/home). Obecně ale platí, že rozdělení disku se liší počítač od počítače a záleží, k čemu systém používáte.

Při instalaci komplikovanějšího systému (serveru) se podívejte na Multi Disk HOWTO ([http:](http://www.tldp.org/HOWTO/Multi-Disk-HOWTO.html) [//www.tldp.org/HOWTO/Multi-Disk-HOWTO.html](http://www.tldp.org/HOWTO/Multi-Disk-HOWTO.html)), na podrobnější informace. Tento odkaz může být zajímavý rovněž pro zprostředkovatele připojení k Internetu.

Zůstává otázka, kolik vyhradit pro virtuální paměť. Názory systémových administrátorů jsou různé, jedna zkušenost je mít stejně odkládacího prostoru jako máte paměti, ale rozhodně ne méně než 16MB. Samozřejmě že existují výjimky — budete-li řešit soustavu 10000 rovnic na počítači s 256 MB, budete potřebovat více jak gigabajt odkládacího prostoru.

Na 32-bitových architekturách (i386, m68k, 32-bit SPARC, a PowerPC), využije Linux z jednoho odkládacího oddílu maximálně 2 GB, takže není důvod, proč překračovat tuto hranici. Na počítačích Alpha a SPARC64 je limit tak velký, že se považuje za téměř neomezený (ze současného pohledu). Máte-li větší nároky na virtuální paměť, zkuste umístit odkládací oddíly na různé fyzické disky, a pokud možno, na různé IDE nebo SCSI kanály. Jádro bude vyrovnávat zátěž mezi jednotlivé oblasti, což se projeví ve zvýšení rychlosti.

Například můj počítač má 32 MB paměti a 1,7 GB IDE disk na zařízení /dev/hda. Na /dev /hda1 je oblast pro druhý operační systém o velikosti 500 MB (měl jsem ji vytvořit jen 200 MB, poněvadž ji skoro nepoužívám). Odkládací oddíl má 32 MB a je na /dev/hda3. Zbytek, tj. asi 1,2 GB na /dev/hda2 je kořenový svazek pro Linux.

Další příklady naleznete v Strategie rozdělování disku ([http://www.tldp.org/HOWTO/](http://www.tldp.org/HOWTO/mini/Partition/partition-5.html#SUBMITTED) [mini/Partition/partition-5.html#SUBMITTED](http://www.tldp.org/HOWTO/mini/Partition/partition-5.html#SUBMITTED)). Pro představu, kolik místa zaberou jednotlivé úlohy, se podívejte na 'Místo potřebné pro úlohy' na straně [67.](#page-74-0)

#### **6.4.1 Požadavky zavad ˇeˇce na oblasti**

ELILO, zavaděč na ia64, vyžaduje oblast obsahující souborový systém FAT. Jestliže jste použili oblasti GPT, měla by mít nastaven příznak boot; pokud jste použili oblasti MS-DOS, pak by měla být typu "EF". Oblast musí být dostatečně velká, aby se do ní vešel zavaděč, jádra a případné RAMdisky. Obvykle stačí 16MB, ale jestli experimentujete s více jádry, klidně použijte oblast o velikosti 128MB.

#### **6.5 Názvy zaˇrízení v Linuxu**

Disky a oddíly na nich mají v Linuxu odlišné názvy než v jiných operačních systémech. Pro další práci byste měli vědět, jak se zařízením v Linuxu přidělují názvy.

- První disketová jednotka je nazvána "/dev/fd0".
- Druhá disketová jednotka je "/dev/fd1".
- První disk na SCSI (podle čísel zařízení na sběrnici) je "/dev/sda".
- Druhý disk na SCSI (vyšší číslo na sběrnici) je "/dev/sdb" atd.
- První CD mechanice na SCSI odpovídá "/dev/scd0" nebo také "/dev/sr0".
- Master disk na prvním IDE řadiči se jmenuje "/dev/hda".
- Slave disk na prvním IDE řadiči je  $\frac{1}{2}$  /dev/hdb".
- Master a slave diskům na druhém řadiči jsou postupně přiřazeny "/dev/hdc" a "/dev/hdd". Novější řadiče IDE mají dva kanály, které se chovají jako dva řadiče.

Oddíly na discích jsou rozlišeny připojením čísla k názvu zařízení: "sda1" a "sda2" představují první a druhý oddíl prvního disku na SCSI.

Například předpokládejme počítač se dvěma disky na sběrnici SCSI na SCSI adresách 2 a 4. Prvnímu disku na adrese 2 odpovídá zařízení "sda", druhému "sdb". Tři oddíly na disku "sda" by byly pojmenovány "sda1", "sda2", "sda3". Stejné schéma značení platí i pro disk "sdb" a jeho oblasti.

Máte-li v počítači dva řadiče pro SCSI, pořadí disků zjistíte ze zpráv, které Linux vypisuje při startu.

#### **6.6 D ˇelící programy v Debianu**

K rozdělení disku nabízí každá architektura různé programy. Pro váš typ počítače jsou k dispozici:

cfdisk Celoobrazovkový program pro správu oddílů na disku se vyznačuje snadným ovládáním. Popis je v manuálové stránce programu cfdisk (<cfdisk.txt>).

Poznamenejme, že cfdisk oblasti FreeBSD nerozpozná vůbec a tím pádem se názvy zařízení mohou změnit.

Jeden z těchto programů se spustí automaticky, když vyberete "Rozdělit pevný disk". Pokud se vám tento program nezamlouvá, ukončete ho, přepněte se na druhou konzoli (tty2) a ručně spusť te požadovaný program (s případnými argumenty). V takovém případě přeskočte krok "Rozdělit pevný disk".

# **6.7 "Inicializovat a aktivovat odkládací oddíl"**

Tato položka bude další krok po rozdělení disku. Můžete inicializovat a aktivovat nový oddíl pro virtuální paměť, aktivovat dříve inicializovaný oddíl nebo pokračovat bez virtuální paměti. Vždy je možné oddíl virtuální paměti znovu inicializovat, takže pokud si nejste jisti, jak pokračovat, zvolte "Inicializovat a aktivovat odkládací oddíl".

Další krok je aktivace virtuální paměti ve "Vyberte oddíl, který se má zaktivovat jako odkládací zařízení.". Program by vám měl nabídnout k aktivaci oddíl připravený jako odkládací prostor. Zmáčkněte Enter.

Na závěr potvrdíte inicializaci disku. Tato operace zničí veškerá data, která se nachází v tomto oddílu na disku. Pokud je vše v pořádku, zvolte "Ano". Obrazovka bude po spuštění programu blikat.

Jestliže chcete a váš systém má více operační paměti než 12MB, můžete pokračovat bez oblasti pro virtuální paměť. V takovém případě z menu vyberte položku "Pokračovat bez odkládacího oddílu".

# **6.8 "Inicializovat linuxový oddíl"**

Další položka menu bude "Inicializovat linuxový oddíl". Pokud tomu tak není, nedokončili jste rozdělení disku nebo jste vynechali něco v přípravě oddílu pro virtuální paměť.

Můžete inicializovat oddíl pro GNU/Linux nebo připojit souborový systém inicializovaný dříve. Program dbootstrap neprovede aktualizaci starší instalace, aniž by jí nepřepsal. Chceteli nedestruktivně přejít k novější verzi Debianu, program dbootstrap nepotřebujete - přečtěte si pokyny k aktualizaci (<http://www.debian.org/releases/woody/ia64/release-notes/>).

Pokud pro instalaci chcete použít část disku, která není prázdná, měli byste jí inicializovat, čímž také smažete její dřívější obsah. Dále musíte inicializovat oddíly, které jste vytvořili dříve při dělení disku. Asi jediným důvodem pro volbu "mount a partition without initializing it" (připojte oddíl bez inicializace) může být pokračování v nedokončené instalaci ze stejné sady instalačních disket.

Zvolením položky "Inicializovat linuxový oddíl" připravíte a připojíte oddíl na souborový systém /. První oddíl, který připojíte nebo inicializujete, bude připojená jako / - nazývá se "root" (hlavní, kořenový svazek souborů).

V tomto okamžiku budete dotázáni, jestli se má zachovat "Zachovat kompatibilitu s jádry před řadou 2.2?". Zvolíte-li "Ne" nebudete moci používat linuxová jádra řady 2.0 nebo starší, protože souborové systémy budou používat některá vylepšení nepodporovaná v jádrech 2.0. Pokud víte, že nikdy nebudete používat jádra 2.0 a dřívější, můžete odpovědí "Ne" získat některá drobná vylepšení.

Dále vám bude nabídnuto provést otestování disku na výskyt špatných bloků. Standardně se tato volba přeskakuje, protože kontrola může zabrat dosti času a navíc se řadiče moderních disků o špatné bloky starají samy. Pokud si nejste jisti kvalitou svého disku, nebo máte starší počítač, je lepší tuto kontrolu provést.

Další dotazy jsou pouze potvrzovací. Protože inicializování oblasti zničí všechna data na ní umístěná, dobře si odpověď rozmyslete. Následně budete informováni, že oblast se připojuje jako /. [1](#page-48-1)

Jestliže máte další oblasti, které byste chtěli inicializovat a připojit, můžete po připojení oddílu /, použít menu "Volitelné". Tento krok je pro ty, kdo si vytvořili samostatné oblasti pro /boot, /var, /usr nebo jiné adresáře.

# <span id="page-48-0"></span>**6.9 "Pˇripojit zinicializovaný oddíl"**

Alternativou k "'Inicializovat linuxový oddíl"' na předchozí straně je položka "Připojit zinicializovaný oddíl". Využijete ji při obnovení předešlé nedokončené instalaci, nebo pokud připojujete oblasti, které už byly inicializovány, nebo které obsahují data, která byste chtěli zachovat.

Pokud instalujete bezdiskovou stanici, nastal okamžik, kdy připojíte kořenovou oblast ze vzdáleného NFS serveru. Cestu k serveru zadejte normální NFS syntaxí, konkrétně: jméno-serveru-nebo-IP: sdílen Pokud potřebujete připojit další souborové systémy, můžete to udělat ted'.

Pokud jste ještě nenastavili síť podle "'Konfigurovat síť''' na straně [45,](#page-52-0) tak výběr instalace přes NFS vás k tomu vyzve automaticky.

# **6.10 Pˇripojení oblastí nepodporovaných programem dbootstrap**

V některých speciálních případech nemusí dbootstrap vědět jak připojit souborový systém (ať už kořenový nebo nějaký jiný). Pokud jste zkušený uživatel GNU/Linuxu, můžete se jednoduše přepnout na druhou konzoli (tty2) a připojit daný souborový systém ručně.

V případě, že připojujete kořenovou oblast vašeho nového systému, připojte ji jako /target, vrať te se do dbootstrapu a pokračujte. (Neuškodí spuštění kroku "Zobrazit tabulku oddílů", aby se dbootstrap zorientoval, v jaké části instalačního procesu se nachází).

Pro nekořenové oblasti nesmíte zapomenout ručně změnit soubor fstab, aby se oblasti po restartu správně připojily. Před modifikací tohoto souboru (/target/etc/fstab) musíte samozřejmě počkat, než ho dbootstrap vytvoří.

<span id="page-48-1"></span><sup>&</sup>lt;sup>1</sup>Ve skutečnosti se připojí jako /target a teprve po restartu do systému se připojí jako /.

# **Kapitola 7**

# **Instalace jádra a základního systému**

#### **7.1 "Instalovat jádro a moduly operaˇcního systému"**

Další krok je instalace jádra a modulů do systému.

Z nabídnutého seznamu vyberte vhodné zařízení, ze kterého budete instalovat jádro a moduly operačního systému. Nezapomeňte, že můžete použít libovolné z dostupných zařízení a že nejste omezeni na použití stejného média, se kterým jste začínali (viz 'Získání instalačních médií' na straně [19\)](#page-26-0).

Nabízené možnosti se mohou lišit v závislosti na hardwaru, který dbootstrap našel. Pokud instalujete ze sady oficiálních CD, software by měl automaticky vybrat správnou volbu. (A pokud jste při startu nezadali parametr verbose, ani by vás neměl obtěžovat se seznamem zařízení). Až vás systém požádá o vložení CD, ujistěte se, že vkládáte první disk.

Pro instalaci z lokálního souborového systému zvolte "hard disk", pokud oblast zatím není připojená, nebo "mounted" pro již připojenou oblast. V obou případech bude systém hledat nějaké soubory v adresáři dists/woody/main/disks-ia64/current. Pokud je tam nenajde, budete vyzváni k zadání "Vybrat cestu k archivu", což je adresář na disku, kam jste uložili požadované instalační soubory. Pokud máte lokální zrcadlo debianího archívu, můžete ho použít. Cesta bývá obvykle /archive/debian. (Archív je charakteristický adresářovou strukturou debian/dists/woody/main/disks-ia64/current). Cestu můžete zadat ručně, nebo použitím tlačítka < . . . > můžete procházet adresářový strom.

Pokud tedy instalujete z lokálního disku nebo podobného média (NFS), budete vyzváni pro zadání cesty k adresáři obsahujícímu potřebné soubory. (Pokud vyberete špatné umístění, systém se bude ptát znovu a znovu, než odpovíte správně). Můžete se podívat na tty3 (viz 'Používání shellu a prohlížení logů' na straně [31\)](#page-38-0) kde dbootstrap zaznamená umístění hledaných souborů.

Jestliže se objeví volba "default", měli byste ji využít. V opačném případě zkuste možnost "list" a nechte dbootstrap, aby se sám pokusil soubory najít. (Což může být pomalé, zejména na NFS). Jako poslední možnost použijte volbu "manual" a zadejte cestu ručně.

Instalace z disket vyžaduje vložit záchrannou disketu (kterou máte patrně v mechanice) a potom diskety s ovladači.

Jestliže chcete instalovat jádro a moduly ze sítě, můžete to udělat výběrem volby "network" (HTTP) nebo "NFS". Vaše síťová rozhraní musí být podporována standardním jádrem (viz 'Ostatní zařízení' na straně [10\)](#page-17-0). Pokud se nabídka "NFS" neobjeví, musíte vybrat "Zrušit", vrátit se zpět, vybrat krok "Konfigurovat síť" (viz "'Konfigurovat síť"' na následující straně) a poté znovu spustit tento krok.

#### **7.2 NFS**

Zvolte nabídku "NFS" a zadejte jméno a adresu svého NFS serveru. Za předpokladu, že jste na NFS server na správné místo umístili obrazy záchranné diskety a disket s ovladači, budou tyto soubory dostupné pro instalaci jádra a modulů. Souborový systém NFS bude připojen pod /instmnt. Umístění souborů vyberte stejně jako pro metody "hard disk" nebo "mounted".

#### **7.3 Sít'**

Vyberte možnost "network" a sdělte dbootstrapu URL a cestu k debianímu archivu. Standardní volba většinou funguje dobře a v každém případě je správná alespoň cesta (pro libovolné oficiální zrcadlo Debianu), takže stačí změnit adresu serveru. ... this sentence isn't **finished. . .**

#### **7.3.1 NFS Root**

Pokud instalujete bezdiskovou stanici, měli byste již mít síť nastavenou podle "'Konfigurovat síť''' na následující straně. Instalační systém by vám měl nabídnout instalaci jádra a modulů z NFS. Pokračujete metodou "NFS" popsanou výše.

Pro jiná instalační média mohou být vyžadovány další kroky.

#### **7.4 "Konfigurovat moduly s ovladaˇci zaˇrízení"**

Pro nastavení ovladačů zařízení, neboli modulů jádra, vyberte nabídku "Konfigurovat moduly s ovladači zařízení".

Nejdříve budete dotázáni, zda chcete nahrát moduly jádra z diskety dodávané výrobcem. Většina lidí může tento krok přeskočit, protože se používá pouze pro proprietární nebo nestandardní moduly, které jsou dodávány s příslušným hardwarem (například SCSI řadičem). Moduly se budou hledat na disketě v adresáři /lib/modules/misc (kde misc může být libovolná standardní sekce). Jakékoliv soubory splňující tento požadavek se nakopírují na disk, takže je můžete v následujícím kroku nakonfigurovat.

Následně se spustí program modconf, kde můžete procházet skupinami modulů jádra a vybrat si moduly, které chcete nainstalovat.

Doporučujeme vám konfigurovat *pouze* zařízení, která nebyla automaticky jádrem detekována a která jsou nezbytná pro nainstalování základního systému. Spousta lidí konfiguraci modulů vůbec nepotřebuje.

Například se může stát, že budete muset explicitně zavést ovladač síťové karty ze sekce net, ovladač SCSI disku ze sekce scsi nebo ovladač pro proprietární CD-ROM v sekci cdrom. Zařízení, která zde nakonfigurujete, se budou automaticky zavádět při každém startu systému.

Některé moduly mohou vyžadovat zadání parametrů. Pro zjištění, které parametry jsou důležité, se budete muset podívat do dokumentace příslušného modulu.

Až bude systém nainstalovaný, lze konfiguraci modulů kdykoliv změnit programem modconf.

## <span id="page-52-0"></span>**7.5 "Konfigurovat sít'"**

Jestliže instalační systém nedetekuje žádné síťové zařízení, obrátí se na vás s nabídkou "Konfigurace názvu počítače". Váš počítač musí mít nějaké jméno i v případě, že nejste připojeni do sítě.

V případě, že instalační systém síťové zařízení nalezne, bude pokračovat krokem "Konfigurovat síť". Pokud vám systém nedovolí přejít k tomuto kroku, znamená to, že systém žádné síťové zařízení nezná a pravděpodobně jste jej špatně nakonfigurovali. Vrať te se zpět ("'Konfigurovat moduly s ovladači zařízení"' na předchozí straně) a v sekci net vyhledejte příslušný ovladač.

Jestliže máte více síťových zařízení a instalátor detekuje alespoň dvě z nich, budete si muset ze seznamu vybrat pouze jedno zařízení, které chcete nastavit. (Po instalaci můžete samozřejmě zbývající zařízení dokonfigurovat ručně — viz manuálová stránka interfaces(5).)

Program dbootstrap se vás dále zeptá, zda chcete použít pro konfiguraci sítě DHCP nebo BOOTP server. Pokud můžete, odpovězte "Ano". Jestli máte štěstí a vidíte hlášku "Síť se podařilo nakonfigurovat pomocí DHCP/BOOTP.", přeskočte rovnou na "'Instalovat základní systém"' na následující straně. Jestliže automatická konfigurace selže, zkontrolujte správné zapojení kabelů a přečtěte si hlášky na třetí konzoli (tty3). Jestli to nepomůže, pokračujte a nakonfigurujte síť ručně.

Při ruční konfiguraci sítě vás dbootstrap vyzve k vyplnění údajů z 'Dále budete potřebovat' na straně [12.](#page-19-0) Po potvrzení zadaných údajů musíte zadat primární síťové zařízení pro síťové připojení. Obvykle se jedná o "eth0" (první ethernetové zařízení).

Pár technických poznámek: program předpokládá, že adresa vaší sítě je bitovým součinem IP adresy a síťové masky. Dále se pokusí odhadnout vysílací adresu jako bitový součet IP adresy systému a bitového doplňku síťové masky. Předpokládá, že gateway zprostředkovává i DNS. Pokud některý údaj nebudete znát, ponechte u něj přednastavenou hodnotu. Konfiguraci můžete na nainstalovaném systému upravit editací souboru /etc/network/interfaces, nebo si nainstalovat balíček etherconf, který vás celým procesem provede.

## **7.6 "Instalovat základní systém"**

V dalším kroku se nainstaluje základní systém. Základní systém je minimální množina balíků, která poskytuje malý, ale samostatný a funkční systém. Zabírá něco pod 70MB.

Během tohoto kroku se vám zobrazí (pokud neinstalujete z CD) seznam zařízení, ze kterých můžete základní systém instalovat. Jestliže instalujete z oficiálních CD, budete pouze vyzváni, abyste do mechaniky vložili první disk.

Při instalaci ze sítě, buďte trpěliví, protože některé kroky mohou trvat poměrně dlouho a navenek se může zdát, že se nic neděje. Konkrétně u stahování souboru Packages. gz a instalačních souborů základního systému to vypadá jako by se systém zastavil. Když se ale přepnete na druhou konzolu, můžete se příkazem df -h ujistit, že se pevný disk zaplňuje.

Pokud se ale instalace zastaví při stahování souboru nazvaného Release, je téměř jisté, že síťový archiv nebyl nalezen, nebo je na něm nějaká chyba.

Jestliže instalujete základní systém z pevného disku, stačí když nasměrujte instalátor na soubor basedebs.tar.

# **Kapitola 8**

# **Zavedení vašeho nového systému**

#### **8.1 "Nastavit systém startovatelný"**

Pokud instalujete bezdiskovou stanici, zavádění systému z lokálního disku evidentně nebude nejsmysluplnější volba - tento krok přeskočte.

#### **8.2 Okamžik pravdy**

Teď přichází chvíle zahoření systému. Vyjměte disketu z mechaniky a zvolte položku "Restartovat systém".

Jestliže Debian z disku nenaběhne, zkuste to znovu z vašeho instalačního média (například ze záchranné diskety) nebo založte vaši vlastní zaváděcí disketu (pokud jste ji vytvořili) a zmáčkněte Reset. Pokud *nepoužíváte* vaši debianí zaváděcí disketu, pravděpodobně budete muset při startu přidat nějaké parametry. Například při použití záchranné diskety musíte specifikovat rescue root=root, kde root je vaše kořenová oblast (např. "/dev/sda1").

Při zavádění systému by se měly objevit stejné zprávy jako při zavedení z instalační diskety plus některá nová hlášení.

#### **8.3 (Základní) pˇrizp ˚usobení Debianu**

Po zavedení systému budete vyzváni k dokončení konfigurace základního systému a k výběru balíčků, které chcete nainstalovat. Aplikace, která vás tímto procesem povede, se nazývá base-config. Jestliže někdy v budoucnu budete chtít base-config spustit znovu, stačí když jako root napíšete base-config.

## **8.4 Nastavení ˇcasového pásma**

Nejprve budete vyzváni k výběru vašeho časového pásma. Po volbě, zda jsou hardwarové hodiny nastaveny na místní nebo univerzální časové pásmo, si vyberete oblast a město, které je ve stejném časovém pásmu jako váš počítač. Při výběru ze seznamu se můžete stiskem písmene přesunout na první položku začínající daným písmenem.

## **8.5 MD5 hesla**

Další otázka zní, zda chcete nainstalovat MD5 hesla. Tato alternativní metoda ukládání hesel je bezpečnější než standardní funkce "crypt".

Přednastavené je "Ne", ale pokud nepotřebujete podporu NIS a velmi vám záleží na bezpečnosti vašeho stroje, měli byste odpovědět "Ano".

## **8.6 Podpora stínových hesel (Shadow Password)**

Pokud jste neodpověděli na MD5 hesla "Ano", systém se vás zeptá, zda chcete povolit používání stínových hesel. Stínová hesla jsou prostředkem k lepšímu zabezpečení systému. Systémy bez stínových hesel uchovávají uživatelská hesla v zašifrované podobě v souboru /etc/passwd přístupném všem uživatelům. Tento soubor musí zůstat čitelný, poněvadž obsahuje důležité informace o uživatelích, například jak se mají převádět uživatelská jména na odpovídající číselné hodnoty. Kdokoliv, kdo získá soubor /etc/passwd, se může pokusit útokem hrubou silou (automatizované zkoušení všech možných kombinací) odhalit, jaká hesla mají uživatelé systému.

Pokud povolíte použití stínových hesel, hesla se budou uchovávat v souboru /etc/shadow, který je přístupný pouze správci systému. Vřele doporučujeme stínová hesla používat.

Na stínová hesla můžete systém převést i později programem shadowconfig. Po instalaci najdete postup v souboru /usr/share/doc/passwd/README.debian.gz.

#### **8.7 Nastavení rootova hesla**

Úˇcet *root* je úˇctem pro *superuživatele*, na kterého se nevztahují bezpeˇcnostní omezení. Mˇeli byste ho používat pouze, když provádíte správu systému, a jen na dobu nezbytně nutnou.

Uživatelská hesla by měla být sestavena ze 6 až 8 písmen, obsahovat malá a velká písmena včetně dalších znaků (jako %;,). Speciální pozornost věnujte výběru hesla pro roota, protože je to velmi mocný účet. Vyhněte se slovům ze slovníků, jménům oblíbených postav, jakýmkoliv osobním údajům, prostě čemukoliv, co se dá lehce uhodnout.

Jestliže vám někdo bude tvrdit, že potřebuje heslo vašeho rootovského účtu, buďte velice ostražití. V žádném případě byste neměli toto heslo prozrazovat! Jedině snad, že daný stroj spravuje více spolu-administrátorů.

#### **8.8 Vytvoˇrení uživatelského úˇctu**

Systém se zeptá, zda nyní chcete vytvořit uživatelský účet. (Účet je právo k používání počítače, tvoří ho jméno uživatele a jeho heslo). Tento účet byste měli používat ke každodenní práci. Jak již bylo řečeno, *nepoužívejte* účet superuživatele pro běžné úkoly.

Proč ne? Případná chyba by mohla mít katastrofické důsledky a dokonce by si mohla vyžádat novou instalaci systému. Dalším důvodem je možnost, že vám může být nastrčen program nazývaný *trojský kůň,* který zneužije práv, jež jako root máte, a naruší bezpečnost vašeho systému. Kvalitní knihy o administraci unixového operačního systému vám jistě podrobněji osvětlí danou problematiku. Jestliže v Unixu začínáte, uvažte četbu na toto téma.

Jméno uživatelského účtu si můžete vybrat zcela libovolně. Například, pokud se jmenujete Jan Novák, vytvořte si nový účet "novak", "jnovak" nebo "jn". Kromě hesla budete ještě dotázáni na celé jméno uživatele.

Pokud budete chtít vytvořit další účet, můžete to udělat kdykoliv po skončení instalace programem adduser.

#### **8.9 Nastavení PPP**

Dále budete dotázáni zda chcete instalovat zbytek systému přes PPP. Jestliže instalujete z CD a/nebo jste připojeni přímo k síti, můžete klidně zvolit "Ne" a tuto sekci přeskočit.

Pokud odpovíte kladně, spustí se program pppconfig, který vám pomůže PPP nastavit. Až se vás program bude ptát na název vytáčeného (dialup) spojení, uveď te "provider".

Doufáme, že s pomocí pppconfigu bude nastavení snadné. Pokud by se vám to nepodařilo, přečtěte si následují pokyny.

Pro nastavení PPP potřebujete znát základy prohlížení a editace souborů v GNU/Linuxu. K zobrazení obsahu souboru používejte programy more, nebo zmore pro komprimované soubory s koncovkou .gz. Například soubor README.debian.gz si můžete prohlédnout příkazem zmore README.debian.gz. Pro úpravu souborů je v základním systému nainstalován editor nano, který nepřekypuje funkcemi, ale je snadno použitelný. Později si samozřejmě můžete doinstalovat další editory a prohlížeče, jako třeba jed, nvi, less a emacs.

V souboru /etc/ppp/peers/provider nahrad'te /dev/modem řetězcem /dev/ttyS#, kde # značí číslo sériového portu. V Linuxu se porty označují čísly od 0, takže první sériový port je pod Linuxem /dev/ttyS0. Dále upravte soubor /etc/chatscripts/provider, kam vložíte telefonní číslo ke zprostředkovateli Internetu, uživatelské jméno a heslo. Sekvenci "\q" v úvodu hesla nemažte, protože zabraňuje zapisování hesla do souborů se záznamem spojení.

Místo ověření uživatele v textovém režimu používají mnozí zprostředkovatelé protokoly PAP nebo CHAP, jiní používají oba druhy. Jestliže váš poskytovatel požaduje PAP nebo CHAP, je třeba postupovat jiným způsobem. V souboru /etc/chatscript/provider zakomentujte vše za vytáčecí sekvencí (začíná "ATDT"), upravte soubor /etc/ppp/peers/provider podle návodu uvedeného výše a pˇripojte user jmeno, kde *jmeno* je vaše uživatelské jméno u zprostředkovatele připojení. Dále editujte soubor /etc/ppp/pap-secrets nebo /etc/ppp / chap-secrets a doplňte do něj heslo.

Do souboru /etc/resolv.conf ještě doplňte IP adresu DNS serveru vašeho zprostředkovatele připojení. Řádky souboru /etc/resolv.conf jsou v následujícím formátu: nameserver xxx.xxx.xxx.xxx kde *x* jsou čísla v IP adrese. Případně byste mohli do souboru /etc/ppp /peers/provider přidat možnost usepeerdns, čímž zapnete automatický výběr vhodných DNS serverů podle nastavení hostitelského počítače.

Pokud váš poskytovatel používá standardní přihlašovací proceduru, mělo by být vše připraveno k připojení. PPP spojení spustíte pod uživatelem root příkazem pon a jeho průběh můžete sledovat pomocí plog. Odpojíte se příkazem poff.

Pro další informace o používání PPP v Debianu si přečtěte /usr/share/doc/ppp/README.Debian.gz.

Pro statické připojení pomocí SLIP budete muset do souboru /etc/init.d/network přidat příkaz slattach (z balíku net-tools). Dynamické SLIP vyžaduje balík gnudip.

#### **8.10 Nastavení APT**

Uživatelé nejčastěji instalují balíčky programem apt-get z balíčkuapt.<sup>[1](#page-57-0)</sup> Aby APT věděl, odkud má získávat balíčky, musí se nastavit. S tím pomůže utilita apt-setup.

Po skončení instalace můžete kdykoliv změnit nastavení APT spuštěním programu apt-setup, nebo ručně upravit soubor /etc/apt/sources.list.

Jestliže instalujete z oficiálních CD, pak by CD v mechanice mělo být automaticky bez ptaní nastaveno jako zdroj pro apt. Poznáte to podle toho, že uvidíte jak je CD zkoumáno a poté budete dotázáni zda chcete nastavit další CD. Jestliže máte sadu několika CD — a většina lidí má —tak byste měli pokračovat a postupně nechat prozkoumat všechna CD.

Uživatelům bez oficiálních CD bude nabídnuto několik možností, jak získat debianí balíčky: FTP, HTTP, CD-ROM nebo lokální souborový systém.

Všimněte si, že je úplně normální (a dokonce výhodné) mít několik různých APT zdrojů i pro jeden a ten samý debianí archív. apt-get automaticky ze všech dostupných verzí balíčku vybere tu s nejvyšším číslem verze. Nebo pokud máte například jako zdroje uvedeny HTTP i CD-ROM, apt-get bude implicitně využívat CD-ROM a HTTP použije pouze pokud na síti bude novější verze daného balíčku. Na druhé straně není nejlepší nápad přidat zbytečně mnoho APT zdrojů, protože to zpomalí proces kontroly síťových archívů na nové verze.

#### 8.10.1 Nastavení síťových zdrojů pro balíčky

Jestliže plánujete instalovat zbytek sytému po síti, nejvhodnější volba je asi zdroj "http". Zdroje dostupné přes "ftp" nejsou o nic horší, ale navazování spojení může trvat déle.

<span id="page-57-0"></span> $1$ Ve skutečnosti balíčky instaluje program na nižší úrovni: dpkg. dpkg je podle potřeby volán z nástroje apt-get, který se stará o získání potřebných balíčků ze sítě, CD nebo jiného zdroje a také o vyřešení závislostí mezi balíčky.

Další otázka se ptá, zda chcete mít přístup k nesvobodnému softwaru. To znamená komerční nebo jiný software, jehož licenční podmínky nevyhovují Debian Free Software Guidelines ([http://www.debian.org/social\\_contract#guidelines](http://www.debian.org/social_contract#guidelines)). Můžete odpovědět "Ano", ale buďte opatrní při instalaci takového softwaru, protože se musíte ujistit, že jej používáte v souladu s licenčními podmínkami.

V dalším kroku sdělíte apt-setupu zemi ve které žijete a podle toho se vybere některé z oficiálních internetových zrcadel Debianu. Z nabídnutého seznamu vhodných serverů si některý vyberte.

Jestliže instalujete přes HTTP, budete dotázáni na nastavení proxy serveru. To je někdy potřeba pro uživatele za firewallem, na podnikových sítích a podobně.

Nakonec bude nově zvolený síťový zdroj balíčků otestován a jestli vše dopadne dobře, budete vám nabídnuta možnost přidat další zdroj.

# **8.11 Instalace balíˇck ˚u: základní nebo pokroˇcilá**

Nyní budete dotázáni, zda chcete výběr balíčků provést jednodušší nebo detailnější cestou. Doporučujeme vám začít jednodušším způsobem, protože k detailnímu nastavení se můžete vrátit po skončení instalace.

Protože je base-config velmi líný, tak si na pomoc zavolá jiné aplikace. Pro začátečnickou instalaci spustí program tasksel nebo pro pokročilou program dselect. Oba dva nástroje můžete spustit samostatně kdykoliv po instalaci a nainstalovat si tak další balíčky. Pokud potřebujete po skončení instalace doinstalovat konkrétní balíček, jednoduše spusť te příkaz apt-get install balik, kde *balik* je jméno balíčku, který chcete nainstalovat.

#### **8.12 Jednoduchá cesta — instalace úloh**

Jestliže jste zvolili "simple" instalaci, ocitnete se v programu tasksel. Program vám předloží nabídku připravených softwarových úloh. Vždy samozřejmě můžete přejít k programu dselect a balík po balíku určit co se má instalovat, ovšem projít všechny balíky vám pravděpodobně zabere hodně času, protože budete vybírat z 7700 balíků!

Z tohoto důvodu vám raději nabízíme *úlohy* (zadání). Zadáním se myslí funkce, kterou systém bude schopen plnit. Můžete volit z několika předpřipravených zadání jako třeba "vývoj v jazyku C", "souborový server" nebo "GNOME".

U každé úlohy si můžete výběrem "Task Info" nechat zobrazit podrobnější informace o úloze, jako třeba seznam balíčků v ní obsažených. 'Místo potřebné pro úlohy' na straně [67](#page-74-0) obsahuje tabulku několika úloh a jejich přibližné velikosti.

Až skončíte s výběrem zadání, vyberte "Finish". Tím se spustí apt-get, který nainstaluje vybrané balíčky. I když nevyberete žádné úlohy, doinstalují se všechny chybějící balíky s prioritou standardní, požadované a důležité. (To je ekvivalentní spuštění příkazu tasksel -s a v současné době to znamená asi 37 megabajtů balíčků). Před samotnou instalací se ještě zobrazí počet instalovaných balíků a celková velikost balíčků, které se musí stáhnout ze sítě.

Zde musíme zmínit, že v připravených úlohách je zahrnuta pouze malá část ze všech 7700 balíčků dostupných v Debianu. Informace o dalších balících získáte příkazem apt-cache search hledany-retezec (viz manuálová stránka apt-cache(8)), nebo si podle popisu níže spust'te program dselect.

## **8.13 Pokroˇcilá správa balíˇck ˚u programem dselect**

dselect se spustí v případě, že jste zvolili výběr balíčků tlačítkem "advanced". V dselect Tutorial (<dselect-beginner>) jsou informace, které byste měli znát předtím, než dselect spustíte. dselect slouží k výběru jednotlivých *balíků*, které se nainstalují na váš počítač. Program dselect je nutné spustit jako superuživatel (root).

# **8.14** Výzvy během instalace balíčků

Každý balíček, který jste vybrali v programech tasksel nebo dselect, bude rozbalen a nainstalován programy apt-get a dpkg. Pokud jsou k instalaci balíčku potřebné informace od uživatele, budete na ně dotázáni během této fáze instalace. Na obrazovce se také mohou objevit zprávy o instalačních problémech.

#### **8.15 Pˇrihlášení do systému**

Po dokončení instalace balíků se setkáte s výzvou k přihlášení do sytému (tzv. login prompt). Přihlaste se na svůj osobní účet, systém je připraven k používání.

Pokud jste začínající uživatel, asi si budete chtít prohlédnout dokumentaci dostupnou v systému. V současné době existuje několik dokumentačních systémů, ale pracuje se na jejich sjednocení.

Dokumentace vztahující se k instalovaným programům je v adresáři /usr/share/doc/ v podadresáři se jménem programu. Například příručka pro použití programu apt (APT User's Guide) je v souboru /usr/share/doc/apt/guide.html/index.html.

/usr/share/doc/ navíc obsahuje několik speciálních adresářů. Například linuxové návody "jak na to" (HOWTO) jsou v adresářích /usr/share/doc/HOWTO/en-txt/a/usr/share /doc/HOWTO/en-txt/mini/. Program dhelp nainstaluje soubor /usr/share/doc/HTML /index.html, který obsahuje seznam instalované dokumentace.

Tyto dokumenty můžete jednoduše prohlížet tak, že vstoupíte do adresáře s dokumentací (cd /usr/share/doc/) a napíšete lynx . (tečka znamená aktuální adresář).

Dokumentaci k příkazu můžete získat když napíšete na příkazovém řádku info (prikaz) nebo man (prikaz). Zkrácený návod k použití příkazu obvykle získáte když za příkaz přidáte argument --help. Jestliže je výstup delší než obrazovka, napište na konec příkazu ještě | more (výstup se pak zastaví po každé plné obrazovce). Všechny příkazy začínající určitým řetězcem zobrazíte tak, že napíšete řetězec a dvakrát stisknete klávesu tab. Nápovědu k povelům shellu získáte příkazem help.

Obsáhlejší úvod do Debianu a GNU/Linuxu najdete v /usr/share/doc/debian-guide /html/noframes/index.html.

# **Kapitola 9**

# **Další kroky**

#### **9.1 Zaˇcínáte se systémem UNIX**

Jestliže se systémem Unix začínáte, možná budete mít zájem přečíst si dostupnou literaturu. V Unix FAQ (<ftp://rtfm.mit.edu/pub/usenet/news.answers/unix-faq/faq/>) najdete odkazy na anglické knihy a diskusní skupiny Usenet. Podívejte se také na User-Friendly Unix FAQ (<http://www.camelcity.com/~noel/usenet/cuuf-FAQ.htm>).

Linux je jednou z implementací systému Unix. Na Linux Documentation Project (LDP) ([http:](http://www.tldp.org/) [//www.tldp.org/](http://www.tldp.org/)) je shromážděno velké množství elektronických dokumentů a HOWTO (návodů jak na to) týkajících se Linuxu. Většinu z těchto materiálů si můžete pročítat lokálně, stačí nainstalovat jeden z balíků doc-linux-html (HTML verze) nebo doc-linux-text (ASCII verze), dokumenty budou v /usr/share/doc/HOWTO. V balících jsou dostupné rovněž překlady některých návodů.

Cesky vyšly například knihy:

- 1. Michal Brandejs (<http://www.fi.muni.cz/usr/brandejs/>): *UNIX Linux.* Kniha je určena pro začínající uživatele Linuxu a systémů UN\*X. Zabývá se základními příkazy a systémem z hlediska uživatele. Vydala Grada (<http://www.grada.cz>).
- 2. Pavel Satrapa (<http://www.vslib.cz/~satrapa/>): Linux Internet Server ([http:](http://www.vslib.cz/~satrapa/docs/iserver/index.html) [//www.vslib.cz/~satrapa/docs/iserver/index.html](http://www.vslib.cz/~satrapa/docs/iserver/index.html)). Kniha popisuje Linux z pohledu správce sítí, konfiguraci základních síťových služeb a podobně.
- 3. Matt Welsh: Používáme Linux. Pˇreklad knihy *Running Linux*. Vydal Computer Press (<http://www.cpress.cz/>).

Informace specifické pro Debian jsou uvedeny dále.

## **9.2 Vypínání systému**

Běžící linuxový systém nesmíte vypínat tlačítkem reset nebo prostým vytažením ze zásuvky. Pokud se Linux nevypne řízeně, mohou se ztratit nebo poškodit soubory na disku. Můžete použít klávesovou kombinaci Ctrl-Alt-Del. Také se můžete přihlásit jako root a napsat shutdown -h now, reboot nebo halt.

#### **9.3 Orientace v Debianu**

Debian se v liší od ostatních distribucí Linuxu. I když jste již s Linuxem pracovali, je třeba seznámit se s tím, jak distribuce funguje, abyste si systém udrželi v pořádku. Tato kapitola vám pomůže se v Debianu lépe zorientovat. Opět se jedná pouze o letmý přehled.

#### **9.3.1 Balíˇckovací systém Debianu**

Nejdůležitější je pochopit, jak pracuje balíčkovací software. Systém je z velké části spravován balíčkovacím systémem. Jedná se o adresáře:

- /usr (vyjma /usr/local)
- /var (vyjma /var/local)
- /bin
- /sbin
- $\bullet$  /lib

Například když nahradíte program /usr/bin/perl, nejspíš bude vše fungovat, ale s přechodem k novější verzi balíku perl o své úpravy přijdete. Zkušení uživatelé tomu dokáží zabránit převedením balíku do stavu "hold".

Jedna z nejlepších instalačních metod je určitě apt. Můžete ji použít z dselectu, nebo samostatně na příkazové řádce (info apt-get). Apt vám dovolí sloučit všechny archivy (main, contrib a nonfree), takže můžete instalovat jak standardní verze, tak exportně omezené verze balíčků.

#### **9.3.2 Správa více verzí**

Pokud udržujete více verzí různých aplikací, přečtěte si manuálovou stránku příkazu updatealternatives.

#### **9.3.3 Správa Cronu**

Všechny periodické úlohy spojené se správou systému by měly být v adresáři /etc, protože to jsou konfigurační soubory. Pokud spouštíte administrátorské úlohy denně, týdně, měsíčně nebo přes noc, umístěte je do /etc/cron. {daily, weekly, monthly}. Spouštění těchto úloh je řízeno souborem /etc/crontab. Úlohy poběží postupně podle abecedního pořadí.

Jestliže však máte speciálnější požadavky (potřebujete úlohu spouštět pod jiným uživatelem nebo chcete úlohu pouštět v určitém čase nebo intervalu), můžete použít soubor /etc/crontab, nebo ještě lépe /etc/cron.d/cokiliv. Tyto soubory mají navíc pole pro jméno uživatele, pod kterým se má úloha spustit.

V obou případech stačí přidat/upravit soubory a cron je automaticky rozpozná a začne používat — není potřeba spouštět žádný příkaz. Další informace jsou v cron(8), crontab(5) a /usr /share/doc/cron/README.Debian.

#### **9.4 Další dokumentace**

Hledáte-li popis nějakého programu, vyzkoušejte nejprve man *program* a info *program*.

Užitečné informace najdete v adresáři /usr/share/doc. Zajímavé dokumenty jsou v podadresářích /usr/share/doc/HOWTO a /usr/share/doc/FAQ. Pokud chcete nahlásit chybu, přečtěte si soubory /usr/share/doc/debian/bug\*. Úpravy balíčků specifické pro Debian jsou zdokumentovány v souborech /usr/share/doc/(názevbalíčku)/README.Debian.

WWW stránky Debianu (<http://www.debian.org/>) obsahují spousty dokumentace o Debianu. V první řadě se podívejte na Debian FAQ (<http://www.debian.org/doc/FAQ/>) a prohledejte archív diskusních listů Debianu (<http://lists.debian.org/>). Komunita okolo Debianu si navzájem pomáhá (users for users), takže pokud se chcete přihlásit k některému z debianích diskusních listů, podívejte se na stránku přihlášení do diskusního listu (<http://www.debian.org/MailingLists/subscribe>).

# <span id="page-64-0"></span>**9.5 Kompilace nového jádra**

Proč byste si chtěli sestavit nové jádro? Obvykle nejde o nutnost, poněvadž jádro dodávané s Debianem funguje ve většině počítačů. Nové jádro může být užitečné v následujících situacích:

- Potřebujete vyřešit hardwarový konflikt zařízení nebo speciální nároky hardwaru, které dodávané jádro nezvládne.
- Ve standardním jádře postrádáte podporu zařízení nebo nějakou službu (např. Advanced power management, SMP).
- Chcete menší jádro bez ovladačů, které nepoužíváte. Urychlíte start systému a ušetříte paměť.
- Chcete jádro rozšířit o nějakou funkci (např. firewall).
- Chcete jádro z vývojové řady.
- Chcete udělat dojem na známé, vyzkoušet něco nového.

#### **9.5.1 Správa jader**

Nebojte se kompilace jádra, je to zábava a budete z ní mít užitek.

Doporučený způsob kompilace jádra v Debianu vyžaduje tyto balíky: kernel-package, kernel-source-2 (aktuální verze v době vzniku dokumentu), fakeroot a další, které již máte patrně nainstalované (úplný seznam je v souboru /usr/share/doc/kernel-package/README.gz).

Tato metoda vytvoří ze zdrojových textů jádra .deb balíček a jestliže máte závislé nestandardní moduly, taktéž z nich vyrobí aktuální balíčky.

Pozn. Jádro nemusíte připravovat touto cestou, ale domníváme se, že s využitím balíčkovacího softwaru se proces zjednoduší a je také bezpečnější. Můžete si klidně vzít zdrojové texty jádra přímo od Linuse a nebudete potřebovat balík kernel-source-2.4.19. Přestože se ve Woodym používá jádro 2.4.19, novější jádra řady 2.4 jsou k dispozici jako balíčky.

Popis balíku kernel-package se nachází v adresáři /usr/share/doc/kernel-package. V následujících odstavcích najdete jen úvod k jeho použití.

V dalším budeme předpokládat, že zdrojové texty jádra verze 2.4.19 uložíte do /usr/local /src. Jako superuživatel vytvořte adresář /usr/local/src a změňte jeho vlastníka na váš normální účet. Přihlaste se na svůj účet a přejděte do adresáře, kde chcete mít zdrojové texty jádra (cd /usr/local/src), rozbalte archív (tar xIf /usr/src/kernel-source-2.4.19.tar.bz2) a přejděte do tohoto adresáře (cd kernel-source-2.4.19/). Proved'te konfiguraci jádra příkazem make xconfig v prostředí X11 nebo make menuconfig v ostatních případech (musíte mít nainstalovaný balíček ncurses-dev). Pročtěte si nápovědu a pozorně vybírejte z nabízených možností. Pokud si v některém bodu nebudete vědět rady, je většinou lepší zařízení do jádra vložit. Volby, kterým nerozumíte a které se nevztahují k hardwaru, raději nechte na přednastavených hodnotách. Nezapomeňte do jádra zahrnout "Kernel module loader" (tj. automatické vkládání modulů) v sekci "Loadable module support", které přednastavené není, avšak Debian tuto službu předpokládá.

Příkazem make-kpkg clean pročistíte strom zdrojových textů a nastavení balíku kernel-package.

Kompilacijádra provedete příkazem fakeroot make-kpkg --revision=jadro.1.0 kernel\_image. Číslo verze si můžete zvolit podle vlastní úvahy, slouží k vaší orientaci v připravených balících. Kompilace zabere chvíli času, záleží na výpočetním výkonu vašeho počítače.

Až kompilace skončí, jádro nainstalujete jako každý jiný balík. Jako root napište dpkg -i ../kernel-image-2.4.19-podarchitektura\_jadro.1.0\_ia64.deb. *podarchitektura* je volitelné upřesnění architektury, které jste zadali před kompilací jádra. dpkg -i kernel-image... nainstaluje jádro spolu s doprovodnými soubory. Jedná se třeba o soubory System. map, který je užitečný při dohledávání problémů v jádře a /boot/config-2.4.19 obsahující konfigurační soubor jádra. Během instalace balíku kernel-image-2.4.19 dojde i ke spuštění zavaděče

(příslušného k vaší platformě) a obnovení zaváděcího záznamu na disku. Pokud jste vytvořili balík s moduly, například jestliže máte PCMCIA, je nutné ho rovněž nainstalovat.

Nyní můžete spustit systém znovu s novým jádrem. Projděte si výpisy, zda se při instalaci jádra nevyskytly problémy a spust'te shutdown -r now.

Popis balíku kernel-package najdete v adresáři /usr/share/doc/kernel-package.

# **Kapitola 10**

# Technické údaje o zaváděcích disketách

## **10.1 Zdrojové texty**

Balík boot-floppies obsahuje veškeré zdrojové texty a dokumentaci k instalačním disketám.

#### **10.2 Záchranná disketa**

Záchranná disketa obsahuje souborový systém Ext2 (nebo FAT podle architektury, kde instalujete) a měla by být čitelná pod operačními systémy schopnými připojit tyto souborové systémy. Jádro Linuxu se nachází v souboru linux.bin. Soubor root.bin je programem gzip komprimovaný obraz 1,44 MBajtového souborového systému Minix (případně Ext2), nahrává se do RAMdisku a slouží jako kořenový svazek souborů.

#### <span id="page-68-0"></span>**10.3 Náhrada jádra na záchranné disketě**

Pokud potřebujete na záchranné disketě použít jiné jádro, musíte vytvořit jádro Linuxu podporující (přímo, nestačí v modulech):

- RAM disk (CONFIG\_BLK\_DEV\_RAM)
- prvotní RAM disk (initrd) (CONFIG\_BLK\_DEV\_INITRD)
- programy ve formátu ELF (CONFIG\_BINFMT\_ELF)
- zařízení loop (CONFIG\_BLK\_DEV\_LOOP)
- souborové systémy FAT, Minix a Ext2 (některé z architektur nepotřebují FAT a/nebo Minix — podívejte se do zdrojových textů)
- filtrování socketů pro DHCP (CONFIG\_FILTER)
- paketový socket, taktéž pro DHCP (CONFIG\_PACKET)
- Unixové doménové sockety pro systémové logování (CONFIG\_UNIX)

Ujistěte se, že jádro, které chcete použít, nemá nastavenou položku CONFIG\_DEVFS. CONFIG\_DEVFS není kompatibilní s instalačním systémem.

S největší pravděpodobností také budete chtít nahradit soubor modules.tgz umístěný na disketě s ovladači. Tento soubor je komprimovaný obsah adresáře /lib/modules/kernel-version. Adresář zabalte tak, aby obsahoval i nadřazené adresáře (t.j. /lib/modules/).

# **Kapitola 11**

# **Dodatek**

#### **11.1 Další informace**

#### **11.1.1 Další informace**

Základním zdrojem informací o Linuxu je Linux Documentation Project ([http://www.tldp.](http://www.tldp.org/) [org/](http://www.tldp.org/)), kde mimo jiné naleznete návody HOWTO (jak na to) a odkazy na další dokumenty o jednotlivých částech systému GNU/Linux.

#### **11.2 Jak získat Debian GNU/Linux**

#### **11.2.1 Oficiální sada CD**

Na stránce dodavatelů (<http://www.debian.org/CD/vendors/>) je seznam obchodníků prodávajících systém Debian GNU/Linux na CD-ROM. Seznam je řazený podle států, takže by neměl být problém najít nejbližšího prodejce.

#### **11.2.2 Místa zrcadlící Debian**

Pokud žijete mimo USA a máte přístup k internetu, můžete si stáhnout debianí balíčky z některého z místních zrcadel archívů Debianu uvedených v seznamu zrcadel Debianu ([http:](http://www.debian.org/distrib/ftplist) [//www.debian.org/distrib/ftplist](http://www.debian.org/distrib/ftplist)).

#### 11.2.3 Popis souborů instalačního systému

V této části najdete stručný popis souborů z adresáře disks-ia64. Nemusíte si je stahovat všechny, stačí vybrat jen ty, které jsou zapotřebí pro vaši metodu instalace.

Většina souborů jsou obrazy disket, nahráním souboru na disketu vytvoříte požadovaný disk. Tyto obrazy se pochopitelně liší pro diskety různých kapacit. Například 1,44MB je množství dat, které se vejde na standardní 3,5 palcové diskety. Na vaší architektuře je to jediná podporovaná velikost. Obrazy disket pro 1,44MB pružné disky jsou umístěny v adresáři images-1.44.

Čtete-li tento dokument na Internetu, nejspíš si můžete nahrát uvedené soubory kliknutím na jejich název (závisí na vašem webovém prohlížeči). Soubory jsou jinak dostupné na ftp [ftp://](ftp://ftp.debian.org/debian/dists/woody/main/disks-ia64/current/) [ftp.debian.org/debian/dists/woody/main/disks-ia64/current/](ftp://ftp.debian.org/debian/dists/woody/main/disks-ia64/current/) nebo z podobného adresáře z počítače zrcadlícího distribuci Debianu (Oficiální zrcadla Debianu ([http:](http://www.debian.org/distrib/ftplist) [//www.debian.org/distrib/ftplist](http://www.debian.org/distrib/ftplist))).

#### **Soubory potˇrebné k prvotnímu natažení systému**

#### **Obrazy záchranné diskety:**

**. . . /current/images-1.44/rescue.bin (<http://http.us.debian.org/debian/dists/woody/main/disks-ia64/current/images-1.44/rescue.bin>)** Záchranné diskety se používají pro prvotní start a pro havarijní případy, jako když váš systém nechce nastartovat. Proto je doporučené si zkopírovat obrazy těchto disků na diskety, i když normálně diskety pro instalaci nepoužíváte.

#### **Koˇrenový (root) obraz:**

**. . . /current/root.bin (<http://http.us.debian.org/debian/dists/woody/main/disks-ia64/current/root.bin>)** Tento soubor obsahuje obraz dočasného souborového systému, který se nahraje do paměti při startu ze záchranné diskety. Kořenový disk se používá pro instalace z CD-ROM, pevného disku a disket.

#### Zaváděcí obrazy TFTP

unknown Zaváděcí obrazy používané pro zavádění ze sítě (viz 'Příprava souborů pro za-vádění pomocí TFTP' na straně [23\)](#page-30-0) obsahují linuxové jádro a kořenový souborový systém root.bin.

#### **Soubory linuxového jádra**

Obraz linuxového jádra se používá k instalaci z pevného disku. Pro instalaci z disket není potřeba.

**. . . /current/linux.bin (<http://http.us.debian.org/debian/dists/woody/main/disks-ia64/current/linux.bin>)** Soubory linuxového jádra.

#### **Soubory s ovladaˇci**

Tyto soubory obsahují moduly jádra (nebo ovladaˇce) pro ty druhy hardwaru, které nejsou nezbytné pro zavedení instalačního systému. Výběr ovladačů provedete ve dvou krocích: nejprve vyberete příslušný archív s ovladači a potom zvolíte konkrétní ovladače, které chcete použít.
Tyto diskety se používají až po rozdělení disku a po instalaci jádra. Jestliže potřebujete určitý ovladač již pro zavedení instalačního systému, vyberte si jádro, které tento ovladač obsahuje a nezapomeňte zadat vhodné zaváděcí parametry. Viz 'Zaváděcí argumenty' na straně [27.](#page-34-0)

Pamatujte, že archív ovladačů musí být ve shodě s prvotním výběrem jádra.

### **Obrazy disket s ovladaˇci:**

**unknown** Toto jsou obrazy disket s ovladači.

### **Archív disket s ovladaˇci**

**. . . /current/drivers.tgz (<http://http.us.debian.org/debian/dists/woody/main/disks-ia64/current/drivers.tgz>)** Pokud nejste odkázáni na diskety, vyberte jeden z těchto souborů.

### **Instalaˇcní soubory základního systému**

Tyto soubory jsou potřeba pouze pro počítače bez funkčního síťového připojení. Obsahují nutné programy pro běh základního operačního systému GNU/Linux.

#### **Archív základního systému**

**. . . /base-images-current/basedebs.tar (<http://http.us.debian.org/debian/dists/woody/main/disks-ia64/base-images-current/basedebs.tar>)** Pokud nejste odkázáni na diskety, zvolte tento soubor.

## **11.3 Zaˇrízení v Linuxu**

V Linuxu existuje v adresáři /dev spousta speciálních souborů nazývaných soubory zařízení. V unixovém světě se k hardwaru přistupuje právě přes tyto soubory. Soubor zařízení je vlastně abstraktní rozhraní k systémovému ovladači, který komunikuje přímo s hardwarem. V následujícím výpisu je uvedeno několik důležitých souborů zařízení.

```
fd0 1. disketová mechanika
fd1 2. disketová mechanika
hda pevný disk IDE / CD-ROM na prvním IDE řadiči (Master)
hdb pevný disk IDE / CD-ROM na prvním IDE řadiči (Slave)
hdc pevný disk IDE / CD-ROM na druhém IDE řadiči (Master)
hdd pevný disk IDE / CD-ROM na druhém IDE řadiči (Slave)
hda1 1. oblast na prvním pevném IDE disku
hdd15 15. oblast na čtvrtém pevném IDE disku
```

```
sda pevný disk SCSI s nejnižším SCSI ID (tj. 0)
sdb pevný disk SCSI s nejbližším vyšším SCSI ID (tj. 1)
sdc pevný disk SCSI s nejbližším vyšším SCSI ID (tj. 2)
sda1 1. oblast na prvním pevném SCSI disku
sdd10 10. oblast na čtvrtém pevném SCSI disku
sr0 SCSI CD-ROM s nejnižším SCSI ID
sr1 SCSI CD-ROM s nejbližším vyšším SCSI ID
ttyS0 sériový port 0, pod MS-DOSem COM1
ttyS1 sériový port 1, pod MS-DOSem COM2
psaux rozhraní myši na portu PS/2
gpmdata pseudozařízení - jenom opakuje data získaná z GPM (ovladač myši)
cdrom symbolický odkaz na CD-ROM mechaniku
mouse symbolický odkaz na rozhraní myši
```
null cokoliv pošlete na toto zařízení, zmizí zero z tohoto zařízení můžete až do nekonečna číst nuly

### **11.3.1 Nastavení myši**

Myš můžete používat jak na konzoli, tak v prostředí X Window. Je toho dosaženo použitím gpm opakovače, který přeposílá signál z myši k X serveru.

```
myš => /dev/psaux => gpm => /dev/gpmdata -> /dev/mouse => X
      /dev/ttyS0 (opakovač) (symbolický odkaz)
      /dev/ttyS1
```
V souboru /etc/gpm.conf nastavte opakovací protokol na hodnotu "raw" a v X ponechte původní myší protokol (soubory /etc/X11/XF86Config nebo /etc/X11/XF86Config-4).

Důvod použití gpm i pro X Window System je ten, že když se myš neočekávaně odpojí, stačí restartovat pouze gpm.

user@debian:# /etc/init.d/gpm restart

Pokud z nějakého důvodu nemáte gpm nainstalované nebo ho nepoužíváte, nastavte Xy, aby četly přímo z myšího zařízení (např. /dev/psaux). Mnohem více informací najdete v /usr /share/doc/HOWTO/en-txt/mini/3-Button-Mouse.gz, man gpm, /usr/share/doc /gpm/FAQ.gz a README.mouse (<http://www.xfree86.org/current/mouse.html>).

## **11.4 Místo potˇrebné pro úlohy**

Základní instalace woodyho na autorově počítači vyžadovala 117MB. Všechny standardní balíčky v distribuci zabraly po stažení 38MB a po instalaci 123MB. Takže k instalaci základního systému a všech standardních balíčků bylo potřeba 278MB.

Následující tabulka ukazuje velikosti úloh tak, jak je vypisuje program aptitude (mimochodem, velmi pěkná aplikace). Na systému, ze kterého jsme tuto tabulku získali, již byly nainstalovány všechny standardní balíky. Protože se mohou balíky v některých úlohách překrývat, je možné, že celková velikost instalovaných úloh bude menší než součet jejich velikostí.

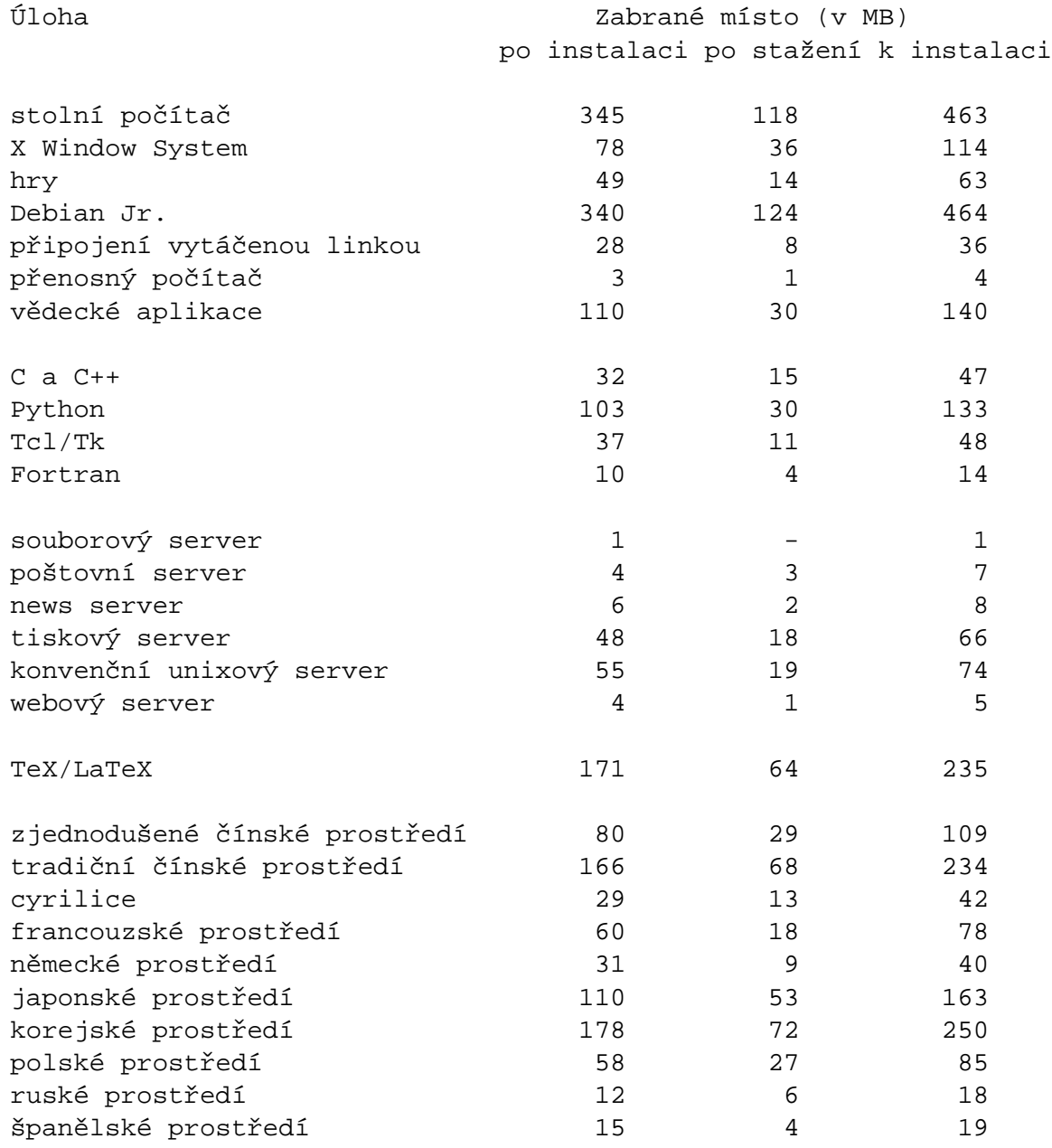

## 11.5 Vliv parametrů "verbose" a "quiet" na upovídanost instalačního **programu**

Zaváděcí argument verbose způsobí, že instalační program:

- U LiveCD povolí výběr jiného instalačního média.
- Při připojování oblastí se vždy bude ptát na přípojný bod.
- Zobrazí varování, že starší jádra nepodporují novější souborové systémy.
- Zobrazí varování, že jádra před 2.4.1 nepodporují ReiserFS 3.6.
- Bude vyžadovat potvrzení cesty k instalačním souborům, i když byla nalezena pouze jedna cesta.

Naopak argumentem quiet docílíte toho, že instalační systém:

- Nezobrazí potvrzení před zápisem zavaděče aboot.
- Nezobrazí potvrzení před přepsáním MBR.
- Nezobrazí hlášku "Důležité informace o instalovaném MBR".
- Vás nevyzve k instalaci přídavných modulů z diskety.
- Nezmíní se o faktu, že s390 nepodporuje restart.
- Nezobrazí potvrzení, zda detekované rozhraní je typu PCMCIA.
- Nezobrazí hlášku o úspěšném nastavení DHCP.
- Nezobrazí (dlouhou) hlášku o zavaděči LILO a podpoře velkých disků.
- Nezobrazí (dlouhou) hlášku o zavaděči PALO a podpoře velkých disků.
- Nezobrazí poznámku Dvhtoolu o SGI disklabel.
- Nenapíše, kolik místa zabírá ReiserFS.
- Nevysvětlí, co je "Apple\_Bootstrap".
- Bez ptaní připojí první oblast jako /.
- Nenabídne kontrolu vadných sektorů.
- Nezobrazí potvrzení před inicializací oblastí XFS, ext2/3, ReiserFS, swap.
- Nebude vás přesvědčovat, že odkládací oblast je dobrá věc.
- Před restartem systému nezobrazí nápovědu.

## **Kapitola 12**

# **Administrivia**

### **12.1 O tomto dokumentu**

Tento dokument je napsán v jazyce SGML za použití definice typu dokumentu (Document Type Definition) "DebianDoc". Výstupní formáty jsou generovány programy z balíku debiandoc-sgml.

Aby byl dokument lépe udržovatelný, používáme různé výhody SGML, jako jsou entity a označené části (marked selections), které nahrazují proměnné a podmínky z programovacích jazyků. SGML zdroj tohoto dokumentu například obsahuje informace pro různé typy počítačů. Použitím označených částí jsou tyto pasáže označeny jako závislé na dané architektuře a při překladu se zobrazí jenom v určitých verzích tohoto dokumentu.

## **12.2 Jak pˇrisp ˇet k tomuto návodu**

Problémy a vylepšení týkající se tohoto dokumentu zasílejte formou bug reportu (hlášení o chybě) v balíku boot-floppies. Pročtěte si popis balíku bug nebo dokumentaci na Debian Bug Tracking System (<http://bugs.debian.org/>). Je dobré nejprve zkontrolovat databázi otevřených chyb balíku boot-floppies (<http://bugs.debian.org/boot-floppies>), zda už závada nebyla hlášena. Pokud stejný problém najdete mezi neuzavřenými chybami, můžete doplnit existující popis o váš poznatek zasláním zprávy na adresu <XXXX@bugs.debian. org>, kde *XXXX* je ˇcíslo již nahlášeného problému.

Ještě lepší je získat zdroj toho dokumentu ve formátu SGML a vytvářet záplaty (patch) přímo proti němu. Snažte se vždy pracovat s nejčerstvější verzí z unstable ([ftp://ftp.debian.](ftp://ftp.debian.org/debian/dists/unstable/) [org/debian/dists/unstable/](ftp://ftp.debian.org/debian/dists/unstable/)) distribuce. Samotný zdroj dokumentu se nachází v balíku boot-floppies. Další možností je prohlížení zdrojů přes CVSweb ([http://cvs.debian.](http://cvs.debian.org/boot-floppies/) [org/boot-floppies/](http://cvs.debian.org/boot-floppies/)). Návod, jak získat soubory z CVS, najdete v README-CVS ([http:](http://cvs.debian.org/cgi-bin/viewcvs.cgi/~checkout~/boot-floppies/README-CVS?tag=HEAD%26content-type=text/plain) [//cvs.debian.org/cgi-bin/viewcvs.cgi/~checkout~/boot-floppies/README-](http://cvs.debian.org/cgi-bin/viewcvs.cgi/~checkout~/boot-floppies/README-CVS?tag=HEAD%26content-type=text/plain)CVS? [tag=HEAD%26content-type=text/plain](http://cvs.debian.org/cgi-bin/viewcvs.cgi/~checkout~/boot-floppies/README-CVS?tag=HEAD%26content-type=text/plain)).

Prosíme vás, abyste nekontaktovali autory tohoto dokumentu přímo. Existuje diskusní list balíku boot-floppies, který je zaměřen i na tento manuál. Jeho adresa je <debian-boot@lists.

debian.org>. Návod, jak se do listu přihlásit, je na stránce Přihlášení do diskusních listů Debianu (<http://www.debian.org/MailingLists/subscribe>), zprávy jsou dostupné v archívu diskusních listů Debianu (<http://lists.debian.org/>).

## **12.3 Hlavní spoluautoˇri**

K tomuto dokumentu přispělo mnoho uživatelů a vývojářů Debianu. Zmíníme alespoň Michaela Schmitze (m68k), Franka Neumanna (je autorem instalačního manuálu pro Amigu ([http://](http://www.informatik.uni-oldenburg.de/~amigo/debian_inst.html) [www.informatik.uni-oldenburg.de/~amigo/debian\\_inst.html](http://www.informatik.uni-oldenburg.de/~amigo/debian_inst.html))). Dále to jsou Arto Astala, Eric Delaunay, Ben Collins (SPARC) a Stéphane Bortzmeyer (mnoho oprav a textu)

Užitečné informace sepsal Jim Mintha. Přínosné vám mohou být Debian FAQ ([http://www.](http://www.debian.org/doc/FAQ/) [debian.org/doc/FAQ/](http://www.debian.org/doc/FAQ/)), Linux/m68k FAQ ([http://www.linux-m68k.org/faq/faq.](http://www.linux-m68k.org/faq/faq.html) [html](http://www.linux-m68k.org/faq/faq.html)), Linux for SPARC Processors FAQ (<http://www.ultralinux.org/faq.html>), Linux/Alpha FAQ (<http://linux.iol.unh.edu/linux/alpha/faq/>) a další. Uznání patří i lidem, kteří tyto volně dostupné a bohaté zdroje informací spravují.

## **12.4 Ceský pˇreklad ˇ**

Tento dokument smí být šířen za podmínek uvedených v GNU General Public License. Vlastníky autorských práv k překladu jsou Miroslav Kuře <kurem@debian.cz>, Jiří Mašík <masik@ debian.cz> a Vilém Vychodil <vychodiv@debian.cz>. Na lokalizaci instalačního programu se podíleli Petr Čech < cech@atrey.karlin.mff.cuni.cz>, Pavel Makovec < pavelm@ debian.cz> a Jiří Mašík.

## **12.5 Ochranné známky**

Všechny ochranné známky jsou majetkem jejich vlastníků.